## alnılı **CISCO**

**スペック シート**

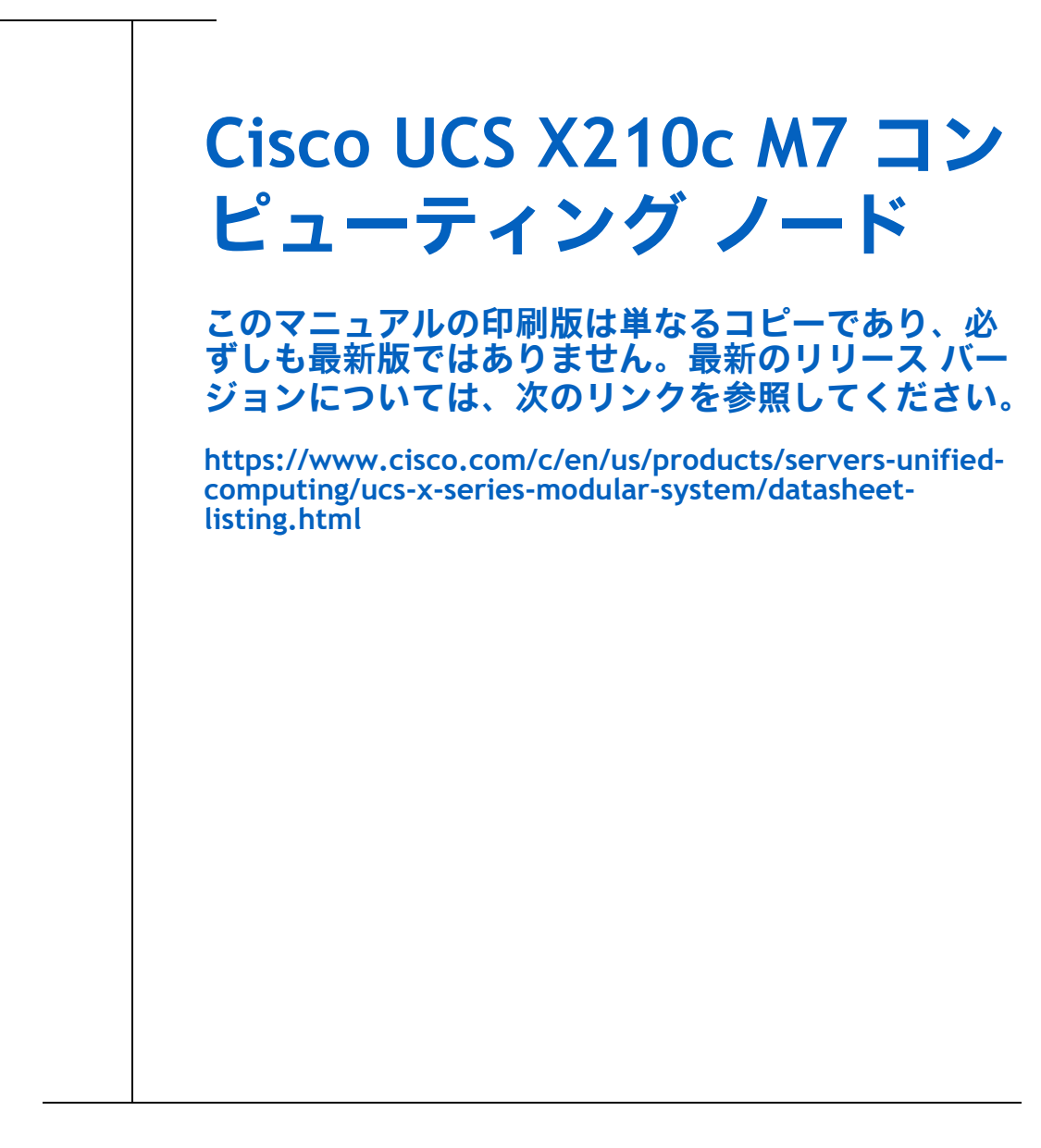

**CISCO SYSTEMS 出版履歴**  170 WEST TASMAN DR. **WWW.CISCO.COM**

SAN JOSE, CA, 95134 改訂 A.28 2024 年 2 月 6 日

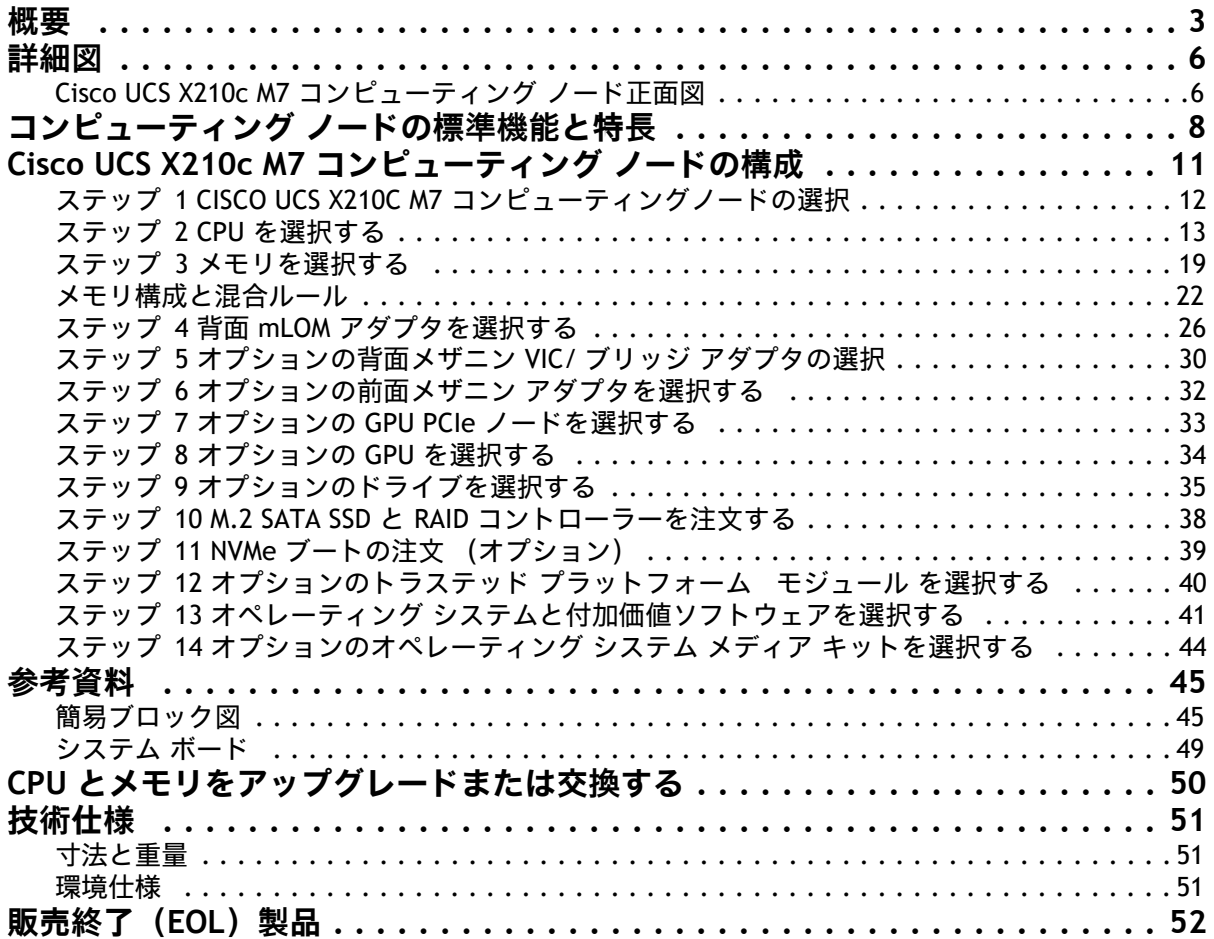

<span id="page-2-0"></span>**概要**

Cisco UCS X シリーズ モ 90

ジュラ システムは、データセンターを簡素化し、最新のアプリケーションの予測不可能なニーズに対応する と同時に、従来のスケールアウトやエンタープライズ ワークロードにも対応します。維持するサーバ タイ プの数が減り、運用の効率性と俊敏性が向上し、複雑さが軽減されます。Cisco UCS X シリーズには Cisco Intersight™ クラウド運用プラットフォームが搭載されているため、思考の矛先を管理からビジネス成果へと 変えることができます。使用するハイブリッド クラウド インフラストラクチャは、クラウドからワーク ロードに合わせて組み合わせて成形し、継続的に最適化できます。

Cisco UCS X210c M7 コンピューティングノードは、Cisco UCS X シリーズ モジュラ システムに統合されたコ ンピューティング デバイスです。7 ラックユニット(7RU)Cisco UCS X9508 シャーシには、最大 8 個のコ ンピューティング ノードを配置でき、ラック ユニットあたりのコンピューティング、IO、およびストレー ジの密度は業界で最も高い 1 つです。

Cisco UCS X210c M7 コンピューティング ノードは、最新の Intel® Xeon® スケーラブル プロセッサの能力を 活用し、次の機能を提供します。

- **CPU**:
	- 最大 2 台の<sup>第</sup> 5 世代 Intel® Xeon® スケーラブル プロセッサ (プロセッサあたり最大 64 コア ) または
	- 最大 2 個の第 4 世代 Intel® Xeon® スケーラブル プロセッサ(プロセッサあたり最大 60 個の コア)。
- メモリ:
	- 2 ソケット構成で 32 x 256GB DDR5-4800 DIMM で最大 8TB(第<sup>5世代</sup> Intel® Xeon® スケーラブ ル プロセッサ または
	- 2 ソケット構成で 32 x 256GB DDR5-4800 DIMM で最大 8TB(第4世代 Intel® Xeon® スケーラブ ル プロセッサ。.
- ストレージ:最大 6 台のホットプラグ可能なソリッドステートドライブ (SSD)、または不揮発性メ モリ エクスプレス(NVMe)2.5 インチ ドライブで、エンタープライズクラスの Redundant Array of Independent Disk(RAID)、または各レーンの PCIe Gen 4 接続と最大 2 台の M.2 SATA または NVMe ドライブを搭載した 4 台のパススルー コントローラを選択可能。
- オプションの前面メザニン **GPU** モジュール:Cisco UCS 前面メザニン GPU モジュールは、最大 2 つ の U.2 または U.3 NVMe ドライブと 2 つの GPU をサポートするパッシブ PCIe Gen 4 前面メザニン オ プションです。
- mLOM 仮想インターフェイス カード:
	- Cisco UCS 仮想インターフェイスカード(VIC)15420 は、サーバーのモジュール型 LAN on Motherboard(mLOM)スロットを占有し、サーバーあたり 100Gbps 接続に対して各シャー シのインテリジェント ファブリック モジュール (IFM) に最大 50Gbps (2 x 25Gbps) で接続 できます。
	- Cisco UCS 仮想インターフェイスカード(VIC)15231 は、サーバーのモジュール型 LAN on Motherboard(mLOM)スロットを占有し、サーバーあたり 200Gbps(2 x 100Gbps)接続に

対して各シャーシのインテリジェント ファブリック モジュール (IFM) に最大 100 Gbps で 接続できます。

- Cisco UCS 仮想インターフェイスカード(VIC)15230 は、サーバのモジュラ型 LAN オンマ ザーボード(mLOM)スロットを占有でき、サーバあたり 100 Gbps 接続に対して各シャーシ のインテリジェント ファブリック モジュール(IFM)に最大 100 Gbps で接続できます。
- オプションのメザニン カード:
	- オプションの Cisco UCS 仮想インターフェイス カード(VIC)15422 は、シャーシの下部に あるサーバーのメザニン スロットに装着できます。付属のブリッジ カードは、IFM コネクタ を介してこの VIC の 100Gbps(4 x 25Gbps)のネットワーク接続を拡張し、合計帯域幅を VIC 15420 および 15422 あたり 100Gbps (サーバーあたり合計 200Gbps) にします。IFM 接 続に加えて、VIC 15422 I/O コネクタは Cisco UCS X-Fabric テクノロジーにリンクします。
	- X-Fabric の Cisco UCS PCI Mezz カードは、シャーシの下部にあるサーバーのメザニン ス ロットに装着できます。このカードの I/O コネクタは Cisco UCS X-Fabric モジュールにリン クし、X440p PCIe ノードへの接続を可能にします。
- セキュリティ:セキュア ブート シリコン ルート オブ トラスト FPGA、ACT2 偽造防止規定、および オプションのトラステッド プラットフォーム モデル (TPM) が含まれます。

図 *1*、(*6* [ページ\)](#page-5-0)に、シスコ UCS X210c M7 コンピューティングノードの正面図を示します。

ドライブの正面図

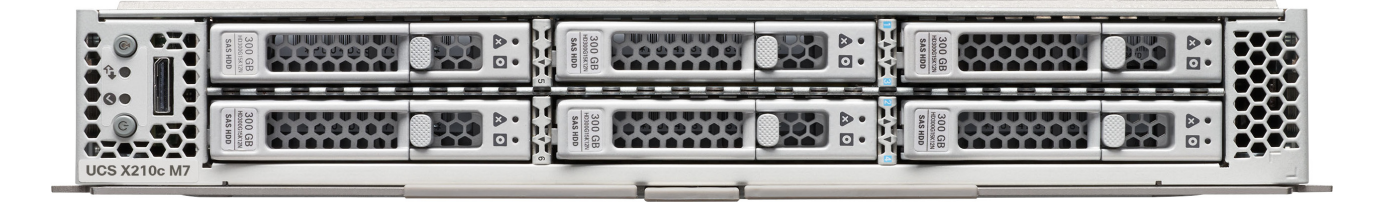

ドライブと GPU の正面図

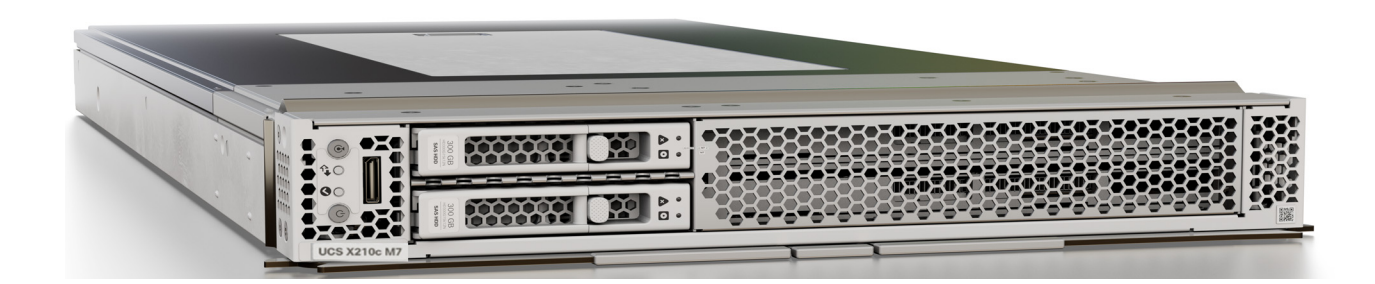

# <span id="page-5-0"></span>**詳細図**

<span id="page-5-1"></span>**Cisco UCS X210c M7 コンピューティング ノード正面図**

[図](#page-5-2) *2* と[図](#page-6-0) *3* は、Cisco UCS X210c M7 コンピューティングノードの正面図です。

<span id="page-5-2"></span>**図 2 Cisco UCS X210c M7 コンピューティングノードの正面図(ドライブ オプション)**

ストレージ ドライブ オプション  $\bigcirc$ ∩  $\bullet$  $\circledS$ 6  $\widehat{Z}$   $\longrightarrow$   $\frac{1}{2}$   $\frac{1}{2}$   $\frac{1}{2$ **1.6 TB 1.6 TB** 15 10  $\circledcirc$ 14 16 13  $\left( \overline{1}\right)$  $\odot$  $(2)$  $\bullet$  $(\mathbf{\Phi})$  $\frac{1}{2}$  $(\!\!\left(\mathsf{O}\right)\!)$  $\odot$  $\odot$  $\circled{4}$ 

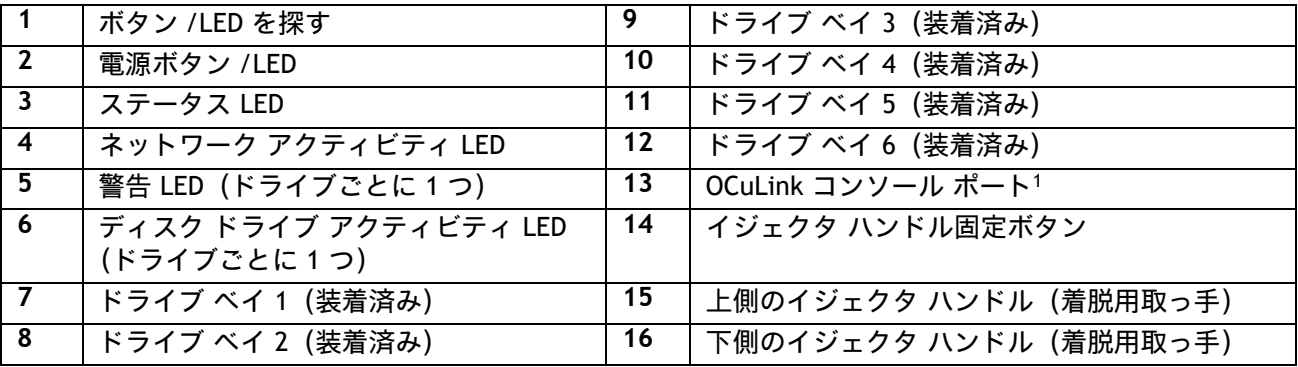

**注:**

<sup>1.</sup> OCuLink ポートを移行シリアル USB およびビデオ (SUV) タコケーブルに接続するには、アダプタ ケーブル (PID UCSX-C-DEBUGCBL)が必要です。

<span id="page-6-0"></span>**図 3 Cisco UCS X210c M7 コンピューティングノードの正面図 (ドライブと GPU のオプション)**

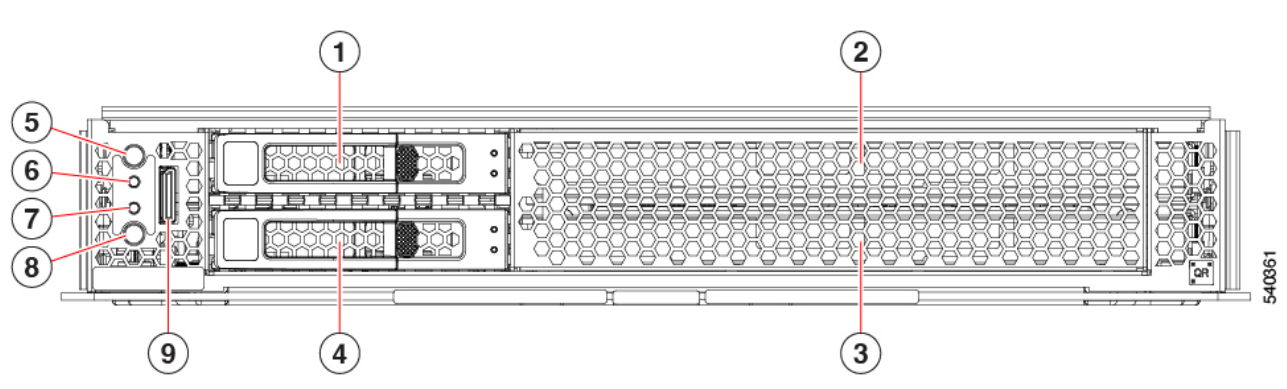

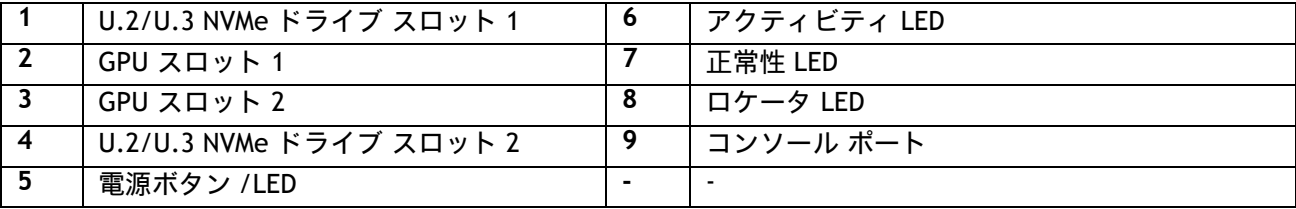

### ストレージ ドライブと **GPU** オプション

# <span id="page-7-0"></span>**コンピューティング ノードの標準機能と特長**

[表](#page-7-1) *1* に、Cisco UCS X210c M7 コンピューティングノード本体の機能と特徴を示します。特定の機能(プロ セッサ数、ディスク ドライブ、メモリ容量など)に関するコンピューティング ノードの構成方法について は、以下を参照してください。**[Cisco UCS X210c M7](#page-10-0)** コンピューティング ノードの構成 ページ **11**

#### <span id="page-7-1"></span>**表 1 機能と特長**

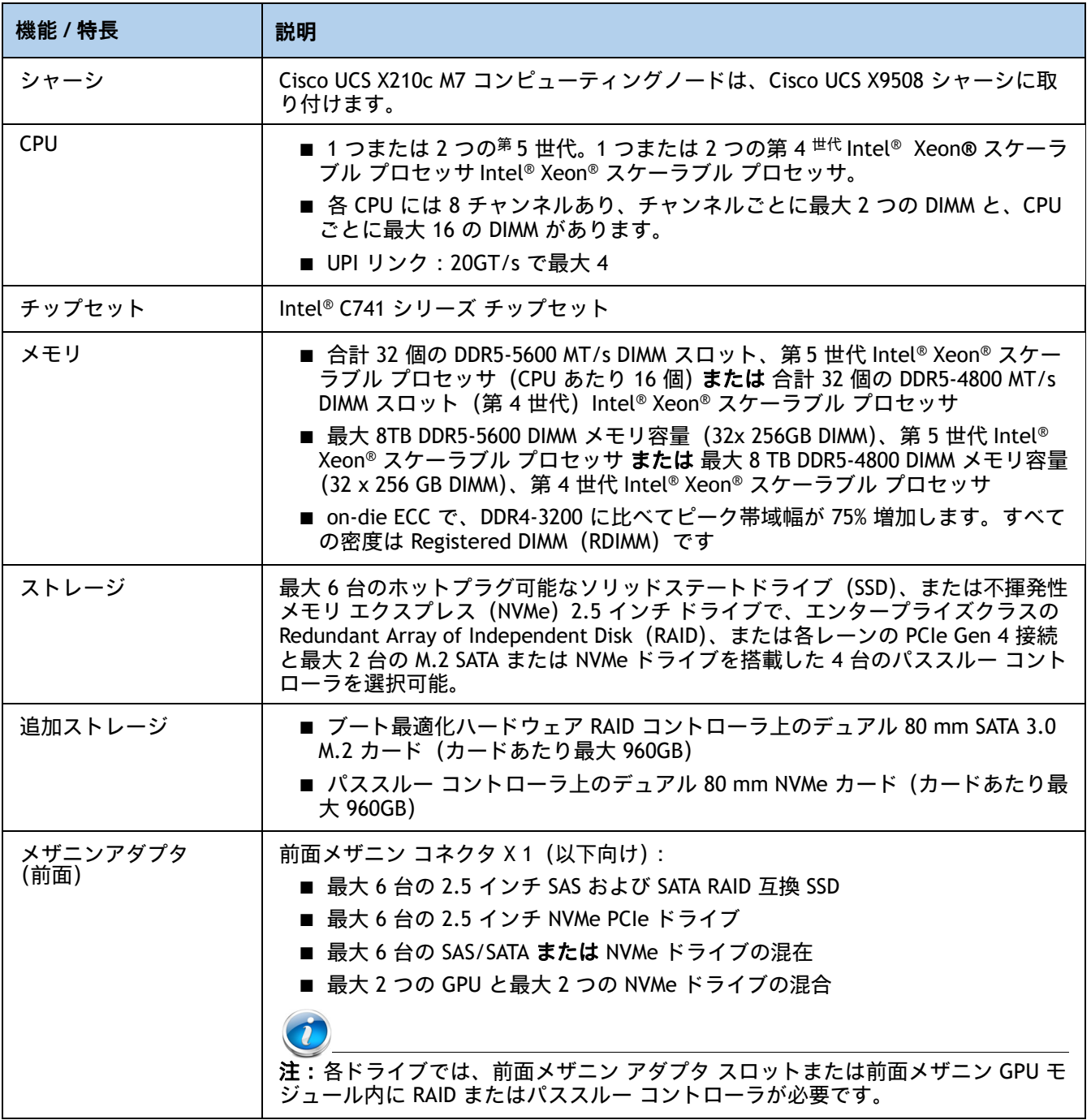

### **表 1 機能と特長** (続き)

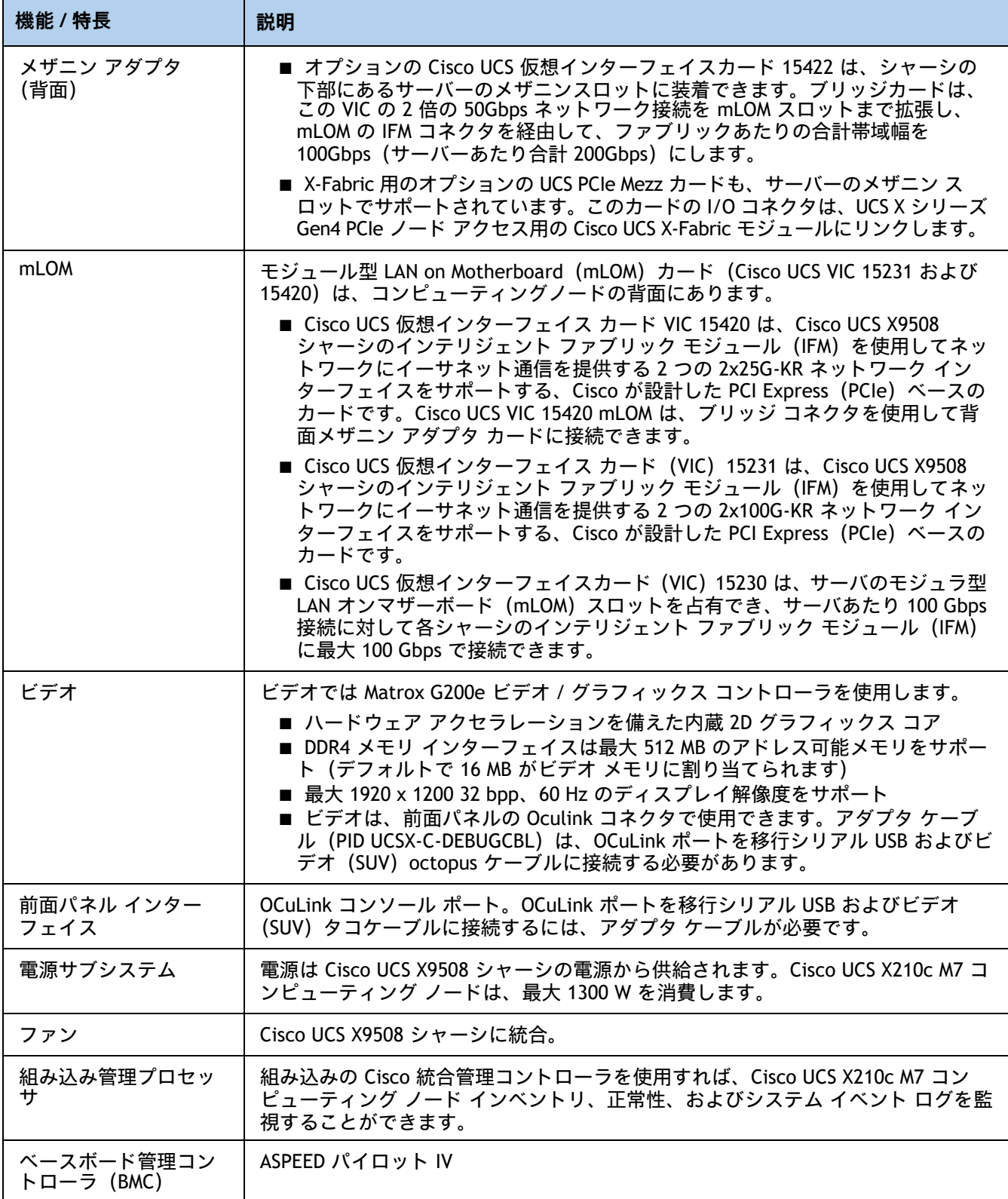

### **表 1 機能と特長** (続き)

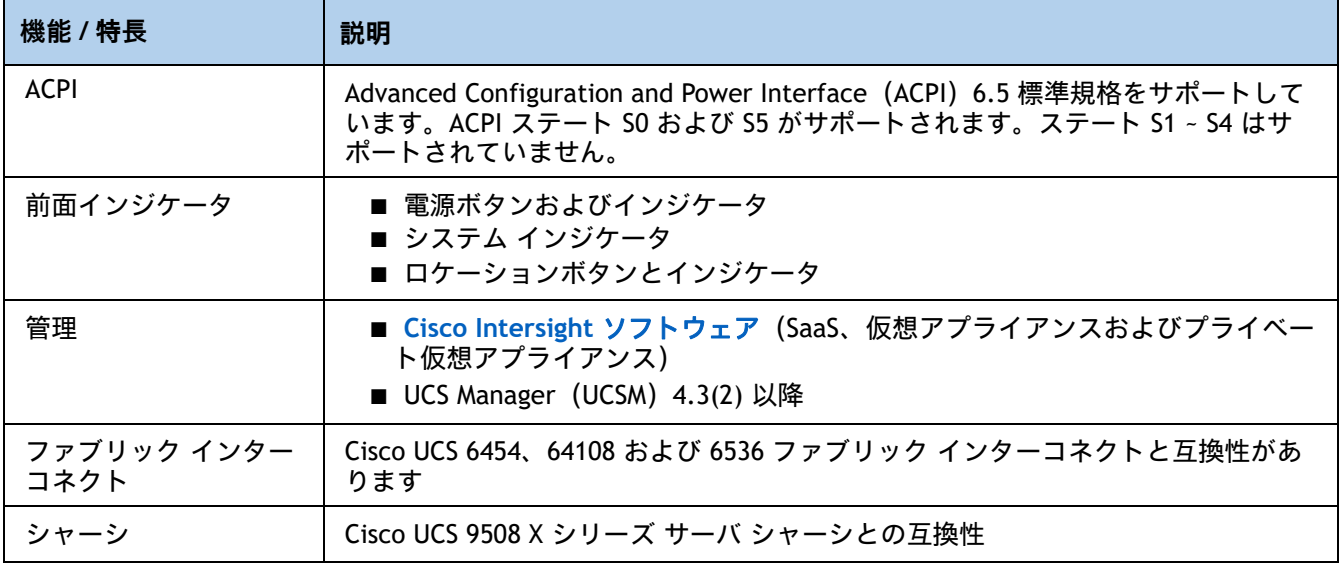

# <span id="page-10-0"></span>**Cisco UCS X210c M7 コンピューティング ノードの構成**

次の手順に従って、Cisco UCS X210c M7 コンピューティングノードを構成します。

- ステップ 1 CISCO UCS X210C M7 [コンピューティングノードの選択ページ](#page-11-0) 12
- ステップ **2 CPU** [を選択するページ](#page-12-0) **13**
- ステップ **3** [メモリを選択するページ](#page-18-0) **19**
- ステップ **4** 背面 **mLOM** [アダプタを選択するページ](#page-25-0) **26**
- ステップ **5** [オプションの背面メザニン](#page-29-0) **VIC/** ブリッジ アダプタの選択ページ **30**
- ステップ **6** [オプションの前面メザニン](#page-31-0) アダプタを選択するページ **32**
- ステップ **7** オプションの **GPU PCIe** [ノードを選択するページ](#page-32-0) **33**
- ステップ **8** オプションの **GPU** [を選択するページ](#page-33-0) **34**
- ステップ **9** [オプションのドライブを選択するページ](#page-34-0) **35**
- ステップ **10 M.2 SATA SSD** と **RAID** [コントローラーを注文するページ](#page-37-0) **38**
- ステップ 11 NVMe ブートの注文 [\(オプション\)ページ](#page-38-0) 39
- ステップ **12** [オプションのトラステッド](#page-39-0) プラットフォーム モジュール を選択するページ **40**
- ステップ **13** オペレーティング [システムと付加価値ソフトウェアを選択するページ](#page-40-0) **41**
- ステップ **14** [オプションのオペレーティング](#page-43-0) システム メディア キットを選択するページ **44**
- [参考資料ページ](#page-44-0) **45**

## <span id="page-11-0"></span>**ステップ 1 CISCO UCS X210C M7 コンピューティングノードの選択**

に示すような、Cisco UCS X210c M7 コンピューティングノードの最上位の注文用製品 ID(PID) を確認します*表* 3

#### **表 2 トップレベルの発注 PID**

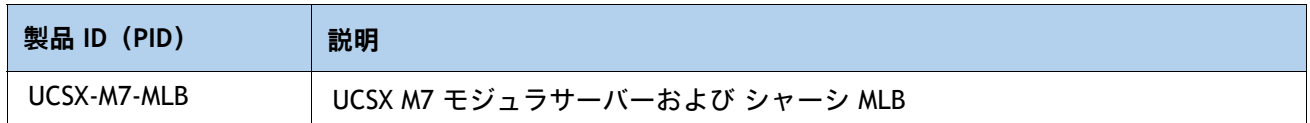

[表](#page-14-0) *5* に示すような、Cisco UCS X210c M7 コンピューティングノードの製品 ID(PID)を選択します。

#### <span id="page-11-1"></span>**表 3 Base Cisco UCS X210c M7 コンピューティングノードの PID**

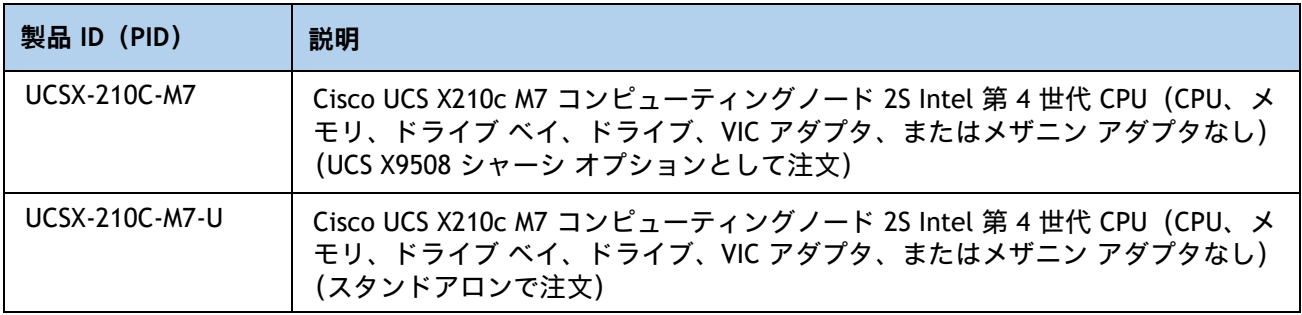

[表](#page-11-1) *3* で注文した基本 Cisco UCS X210c M7 コンピューティングノードには、コンポーネントやオ プションは含まれていません。製品の構成時に選択する必要があります。

後続のページの手順に従って、コンピューティング ノードを機能させるのに必要な以下のコン ポーネントを構成してください。

- CPU
- メモリ
- ドライブ 搭載の Cisco ストレージ RAID またはパススルー コントローラ(ローカル ドライブ をサポートしない場合はブランク)
- SAS、SATA、NVMe、M.2、または U.2/U.3 ドライブ
- Cisco アダプタ (15000 シリーズ VIC またはブリッジなど)

### <span id="page-12-0"></span>**ステップ 2 CPU を選択する**

CPU の標準機能は次のとおりです。

- <sup>第</sup>5世代 Intel® Xeon® スケーラブル プロセッサは、Intel® C741 シリーズ チップセットとペ アリングされています。
	- 最大 64 コア
	- 最大 320 MB のキャッシュ サイズ
	- 電力:最大 350 ワット
	- UPI リンク:20GT/s で最大 4
- <sup>第</sup> 4 世代 Intel® Xeon® スケーラブル プロセッサは、Intel® C741 シリーズ チップセットとペ アリングされています。
	- 最大 60 コア
	- 最大 112.50 MB のキャッシュ サイズ
	- 電力:最大 350 ワット
	- UPI リンク:16GT/s で最大 4

**CPU を選択する**

- 使用可能な第 5 世代 Intel® Xeon® スケーラブル CPU を [表](#page-12-1) *4* に示します。CPU の接尾辞表記に ついては、表 *6*(*17* [ページ\)](#page-16-0)を参照してください。
- 使用可能な第 4 世代 Intel® Xeon® スケーラブル CPU を [表](#page-14-0) *5* に示します。CPU の接尾辞表記に ついては、表 *6*(*17* [ページ\)](#page-16-0)を参照してください。

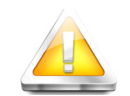

注意:2U NVMe/SAS SKU の場合、通常の動作温度は 35 o C [95 o F] に制限され、ファン の障害により 28 °C [82.4 ° F] に低下します。背面ドライブを取り付けると、ファンの障 害により、通常の動作温度はそれぞれ 30 o C [86 o F] と 26 o C [78.8 o F] に低下します。

GPU が取り付けられている場合、CPU TDP は 300W に制限されます。単一の GPU がイ ンストールされている場合、通常の動作温度は 32 o C [89.6 o F] で、28 o C [82.4 o F] に 低下し、ファンの障害が発生します。複数の GPU がインストールされている場合、通 常の動作温度は 30 ° C [86 ° F] で、25 ° C [77 ° F] に低下し、ファンの障害が発生します。

#### <span id="page-12-1"></span>**表 4 第 5 世代で使用可能 Intel® Xeon® スケーラブル CPU が利用可能**

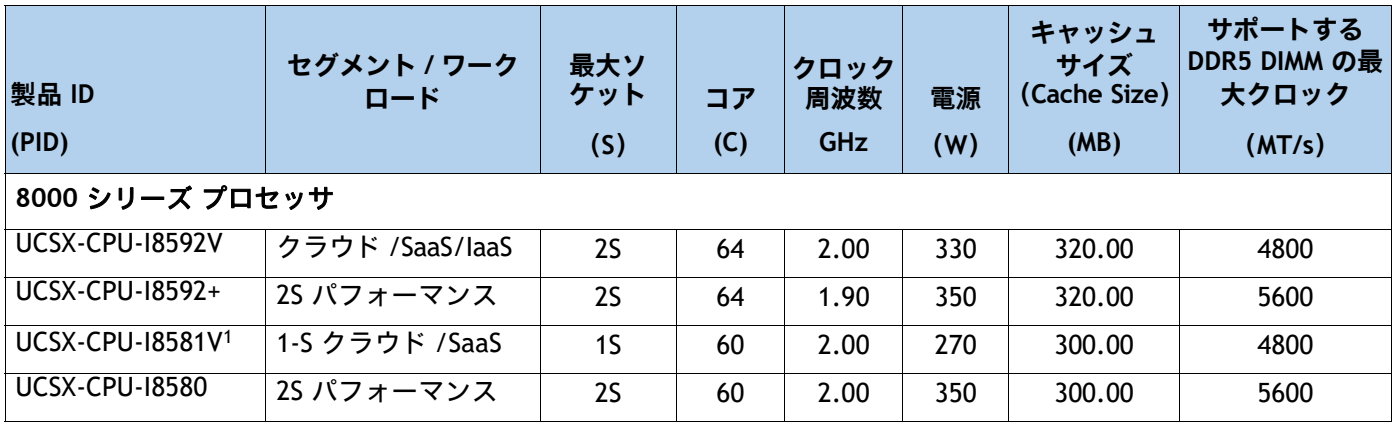

### **表 4 第 5 世代で使用可能 Intel® Xeon® スケーラブル CPU が利用可能**

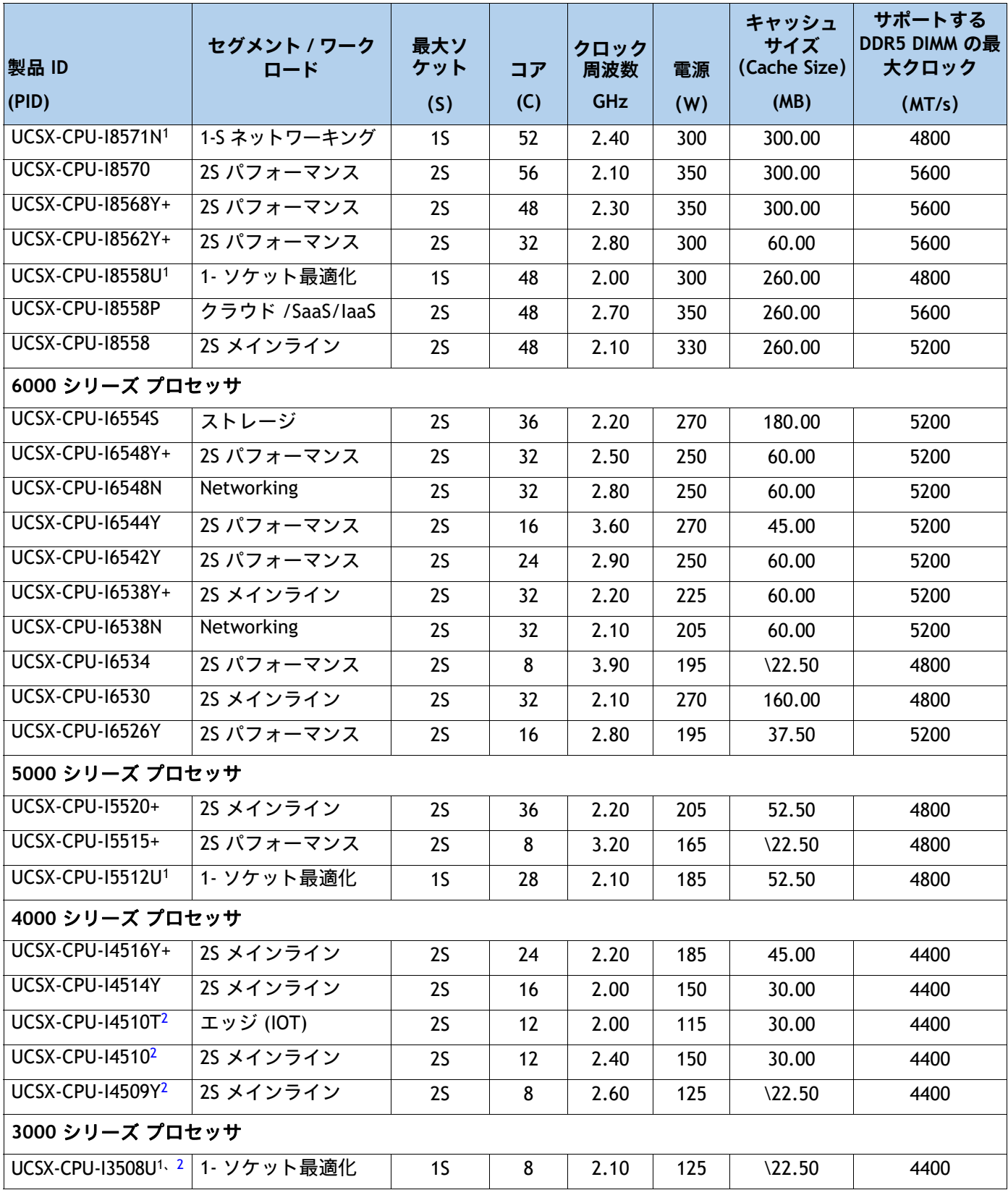

**14 Cisco UCS X210c M7 コンピューティングノード**

**注:**

1. 2 CPU 構成でこれらの CPU を 2 つ使用することはできません。また、これらの CPU を 2 つ使用する 2 CPU システムに後でアップグレードすることはできません。

2. 初期出荷後(FCS)利用可能

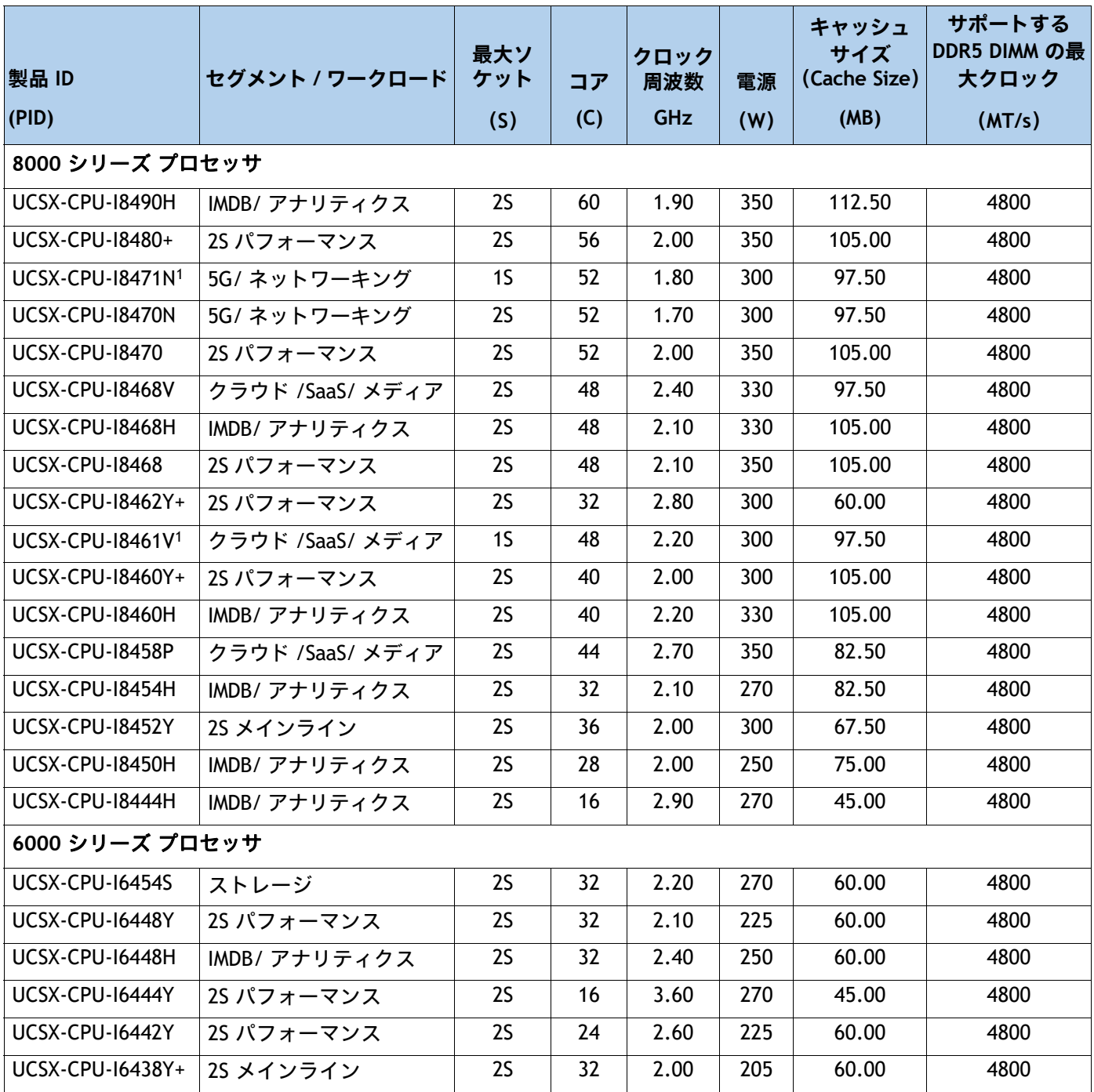

#### <span id="page-14-0"></span>**表 5 第 4 世代で使用可能 Intel® Xeon® スケーラブル CPU が利用可能**

#### **表 5 第 4 世代で使用可能 Intel® Xeon® スケーラブル CPU が利用可能**

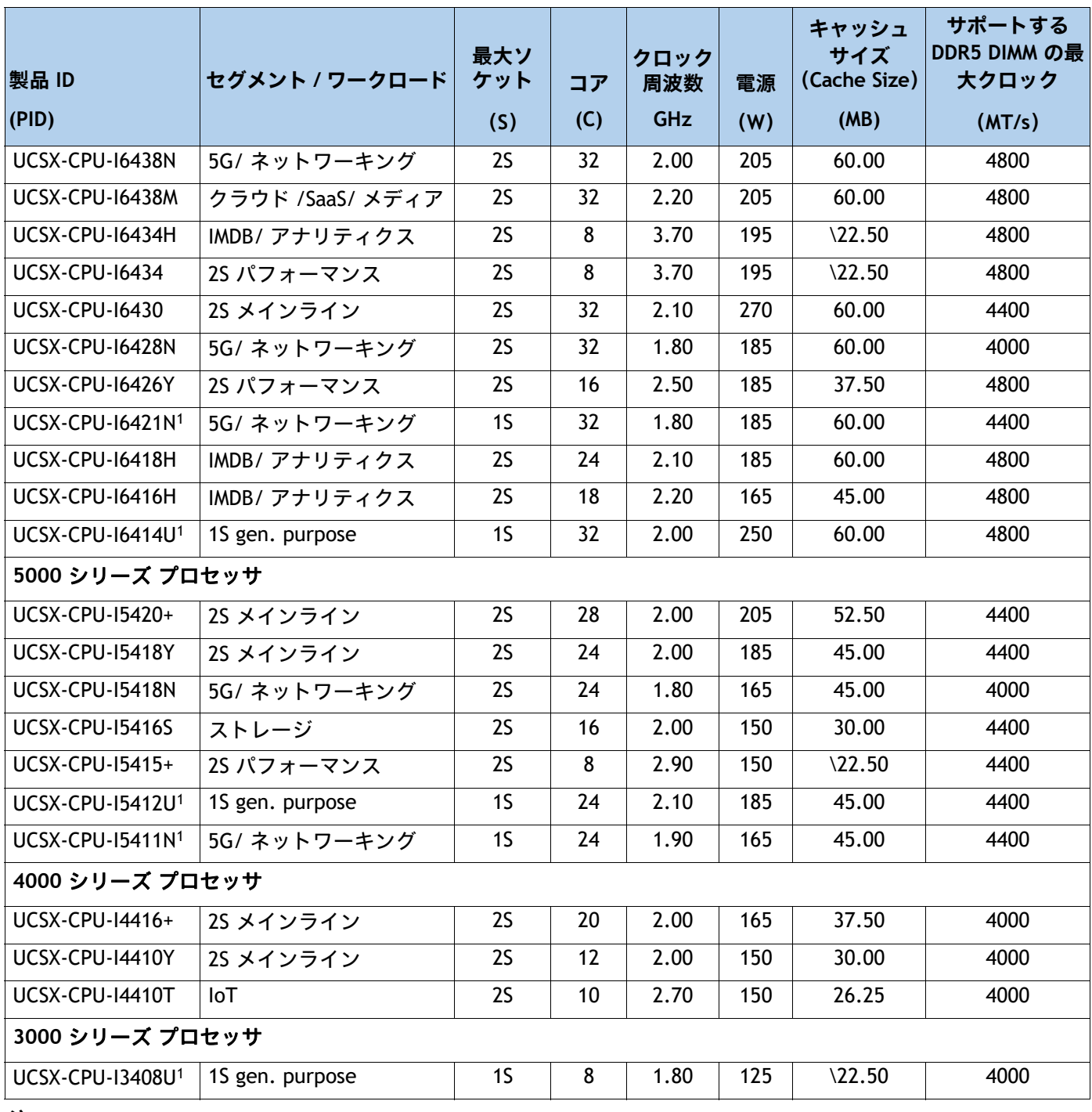

**注:**

1. 2 CPU 構成でこれらの CPU を 2 つ使用することはできません。また、これらの CPU を 2 つ使用する 2 CPU システムに後でアップグレードすることはできません。

### <span id="page-16-0"></span>**表 6 CPU サフィックス**

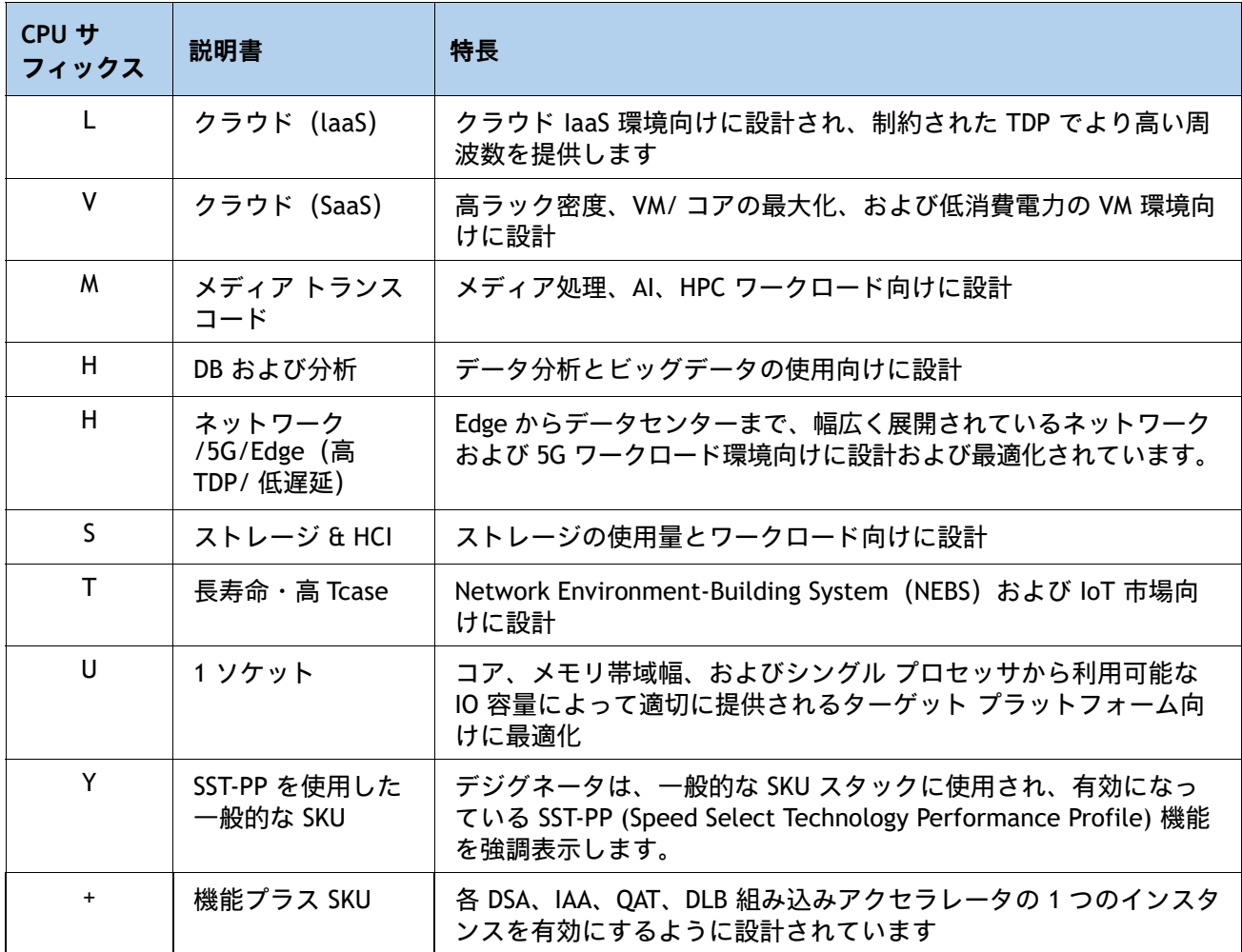

#### **サポートされる構成**

**(1) DRAM 構成:**

■ 1個または 2 個の同一の CPU を 表 4 (13 [ページ\)](#page-14-0)または 表 5 (15 ページ)から選択する **(2) NVMe PCIe ドライブの設定:**

**■ 1 個または 2 個の同一の CPU を** *表* **4** *(***13 ページ***)* **または** *表* **5** *(***15 ページ***)* **から選択する (3) GPU を使用した構成:**

■ 1 個または 2 個の同一の CPU を *表 4 (13 [ページ\)](#page-14-0)* または *表* 5 *(15 ページ)* から選択する **(4) 1 CPU 構成**

■ *表 4 (13 [ページ\)](#page-14-0)* または *表 5 (15 ページ)* のいずれかの行から CPU を 1 つ選択する

- **(5) 2 CPU 構成**
	- *表 4 (13 [ページ\)](#page-14-0)* または *表 5 (15 ページ)* のいずれかの行から同一仕様の CPU を 2 つ選択 します。

## <span id="page-18-0"></span>**ステップ 3 メモリを選択する**

次に[表](#page-18-1) *7* Cisco UCS X210c M7 コンピューティングノードでサポートされるメイン メモリ DIMM 機能について説明します。

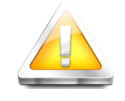

注意:256GB DIMM を装着した場合、周囲温度は最大 32 °C に制限されます。

#### <span id="page-18-1"></span>**表 7 X210c M7 メイン メモリの機能**

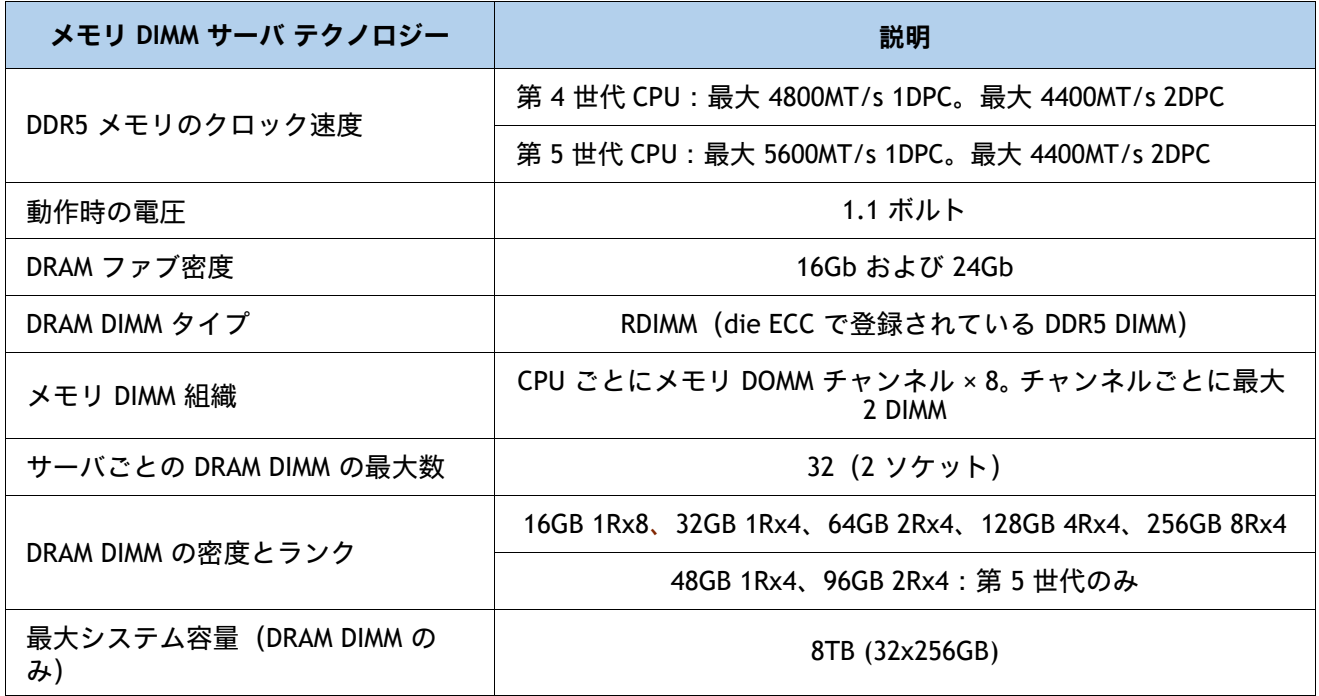

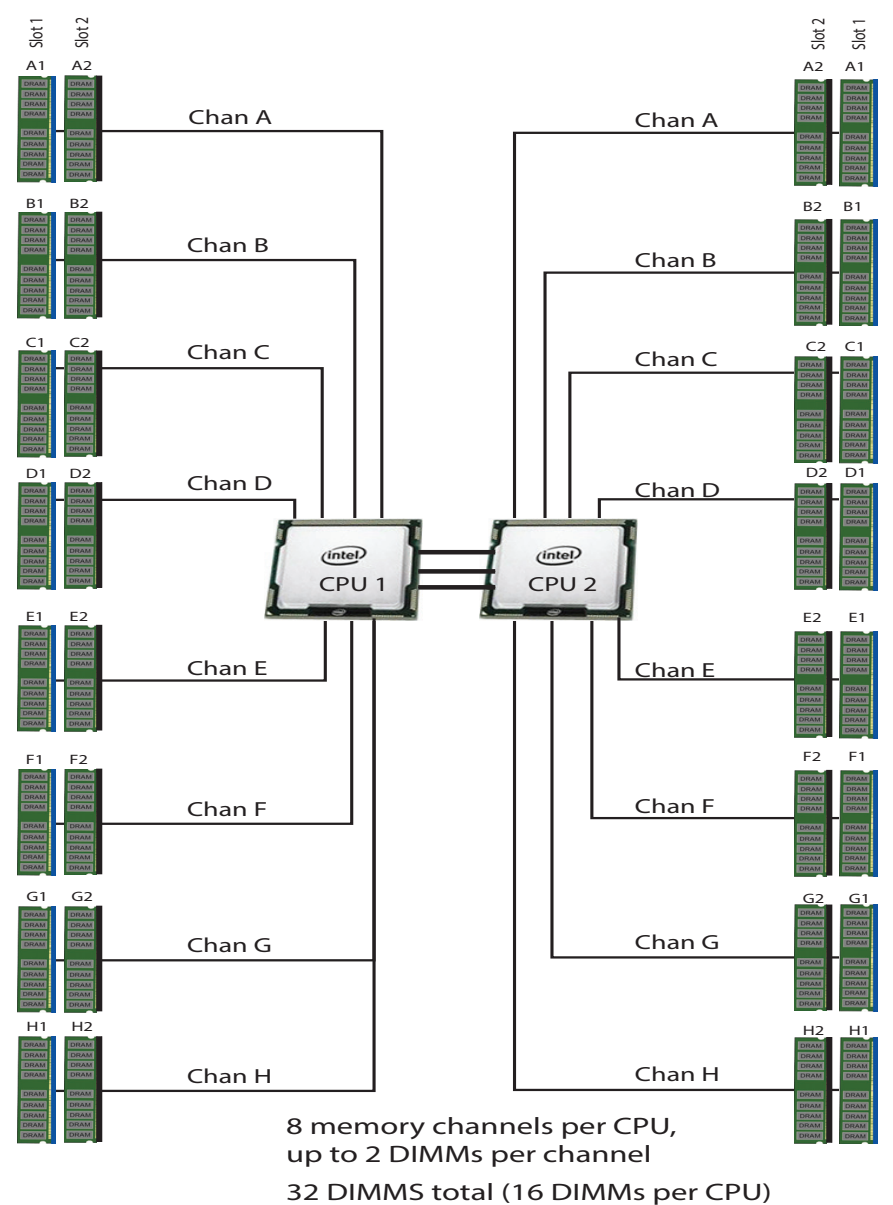

#### **図 4 Cisco UCS X210c M7 コンピューティングノードのメモリ構成**

**DIMM とメモリ ミラーリングの選択**

メモリの構成とメモリ ミラーリング オプションが必要かどうかを選択します。利用可能なメモ リ DIMM とミラーリング オプションは、[表](#page-20-0) *8* に記載されています。

注:メモリのミラーリングをイネーブルにすると、メモリ サブシステムによって同一 データが 2 つのチャネルに同時に書き込まれます。片方のチャネルに対してメモリの 読み取りを実行した際に訂正不可能なメモリ エラーによって誤ったデータが返される と、システムはもう片方のチャネルからデータを自動的に取得します。片方のチャネ ルで一時的なエラーまたはソフト エラーが発生しても、ミラーリングされたデータが 影響を受けることはありません。DIMM とそのミラーリング相手の DIMM に対してまっ たく同じ場所で同時にエラーが発生しない限り、動作は継続します。メモリのミラー リングを使用すると、2 つの装着済みチャネルの一方からしかデータが提供されないた め、オペレーティング システムで使用可能なメモリ量が 50 % 減少します。

#### <span id="page-20-0"></span>**表 8 使用可能な DDR5 DIMM**

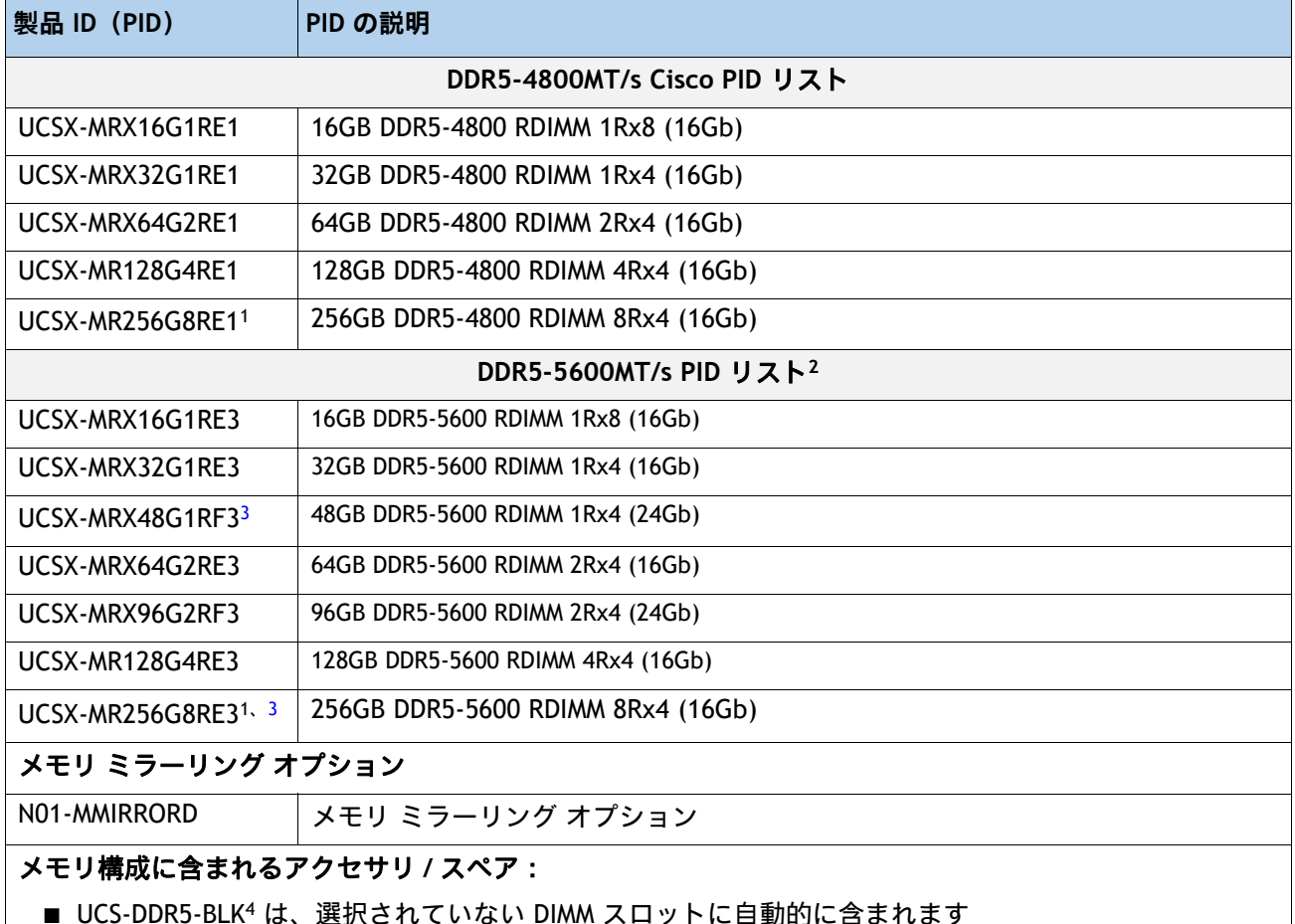

#### **注:**

1. 256GB DIMM を選択した場合、周囲温度は最大 32℃ に制限されます。

- 2. DDR5-5600 は Intel® Xeon® 第 5 世代でのみサポートされます。
- 3. 初期出荷後(FCS)利用可能
- 4. 適切な冷却エアーフローを維持するために、空の DIMM スロットに DIMM ブランクを取り付ける必要があります。

## <span id="page-21-0"></span>**メモリ構成と混合ルール**

- ゴールデン ルール: すべての CPU ソケットのメモリは、同じように構成する必要があります。
- システム速度は、CPU がサポートする DIMM 速度によって異なります。DIMM の速度については[、第](#page-14-0) **4** 世 代で使用可能 **[Intel® Xeon®](#page-14-0)** スケーラブル **CPU** が利用可能 ページ **15** と 第 **5** [世代で使用可能](#page-12-1) **Intel® Xeon®** [スケーラブル](#page-12-1) **CPU** が利用可能 ページ **13** を参照してください。
- [サポートされているメモリ構成の詳細については、『](https://www.cisco.com/c/dam/en/us/products/collateral/servers-unified-computing/ucs-c-series-rack-servers/c220-c240-b200-m6-memory-guide.pdf)**M7** メモリ [ガイド』を参照してください。](https://www.cisco.com/c/dam/en/us/products/collateral/servers-unified-computing/ucs-c-series-rack-servers/c220-c240-x210c-x410c-m7-memory-guide.pdf)
- DIMM カウント ルール:

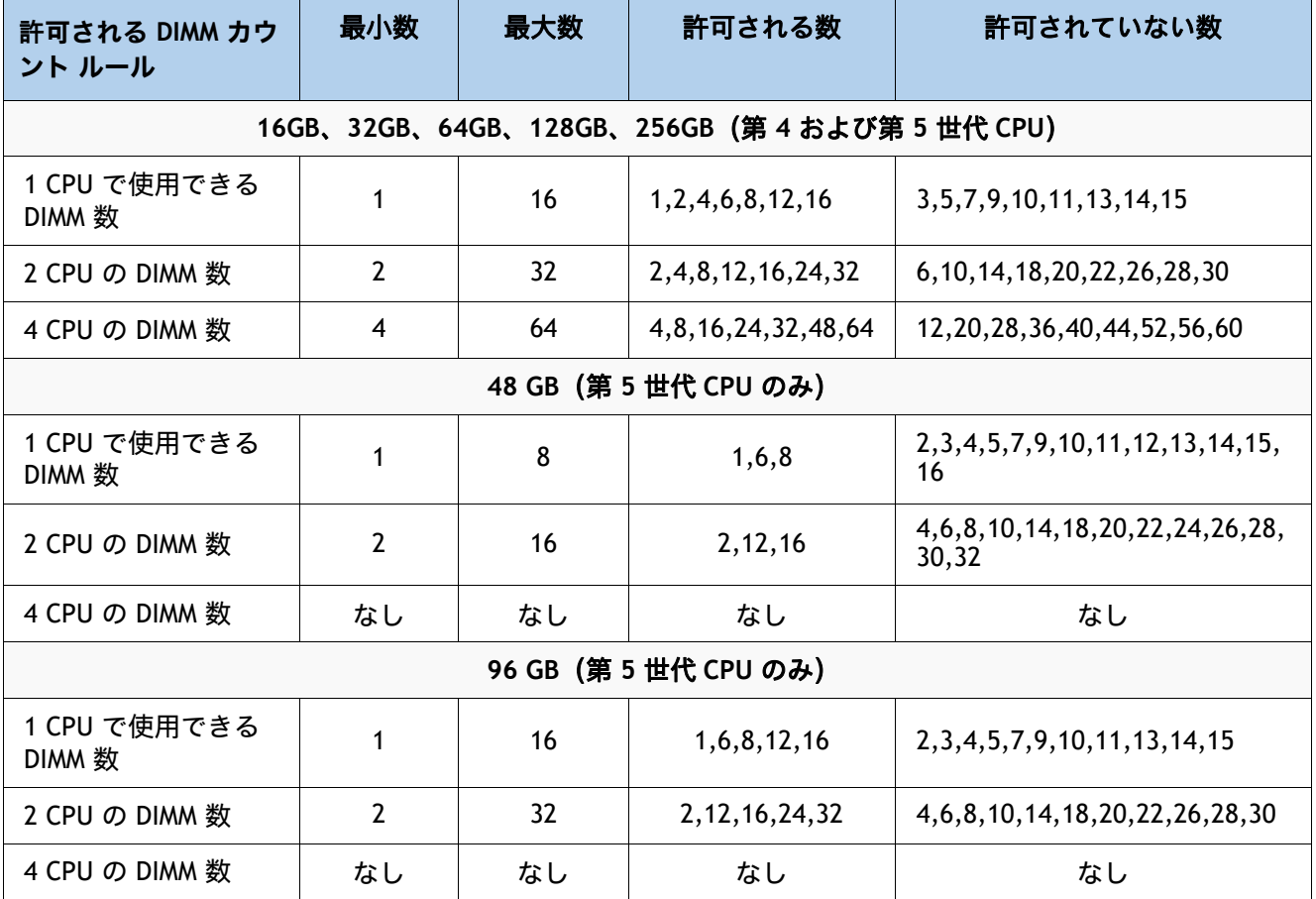

#### **表 9 1 CPU、2-CPU で使用できる DIMM 数:**

注 **(1):** 1 CPU の場合は 12 DIMM カウント、2 CPU 構成の場合は 24 DIMM カウントは、すべての DIMM が同じ 密度の場合にのみ許可されます。

- DIMM 装着ルール:
	- 各チャネルには 2 つのメモリ スロットがあります(たとえば、チャネル A = スロット A1 お よび A2)。上記の**黄金律**を参照してください。
		- チャネルは DIMM が 1 つまたは 2 つ装着された状態で動作できます。
		- チャネルの DIMM が 1 つだけの場合は、スロット 1 に装着します(青色のスロット)。
	- 両方の CPU が取り付けられている場合、各 CPU のメモリ スロットへの装着方法を同一にし ます。[表](#page-22-0) *10* で推奨される DIMM 装着数に応じて、最初にメモリチャネルの青色のスロット (スロット 1)に装着します **0**, [表](#page-22-1) *10*.**1** および [表](#page-22-2) *10*.**2**.

<span id="page-22-0"></span>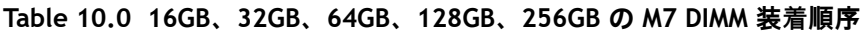

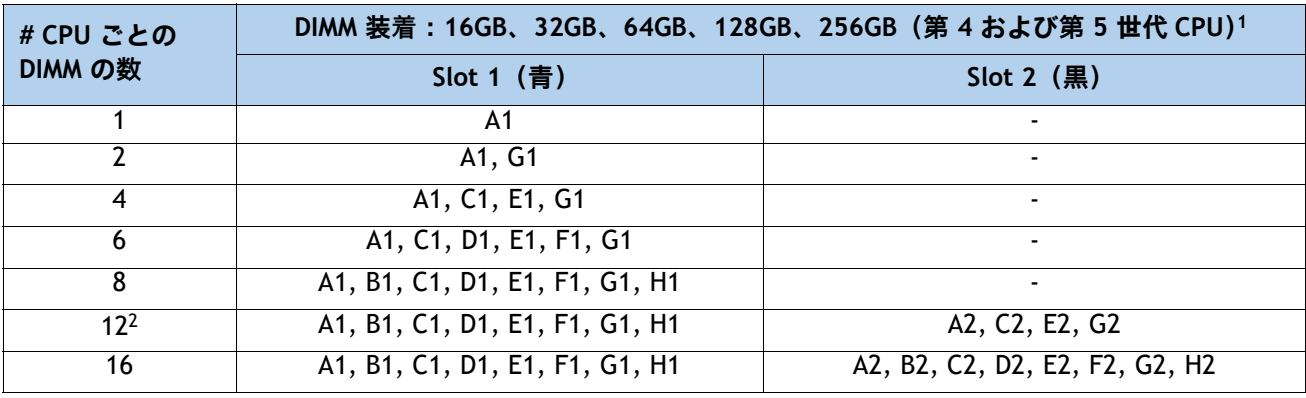

**注:**

1. slots 1 および 2 で許可されている組み合わせについては、「DIMM 混合ルール」を参照してください。

2. DIMM が青で黒のスロットが同じ密度の場合のみ有効です。

<span id="page-22-1"></span>**Table 10.1 48 GB の M7 DIMM 装着順序**

| # CPU ごとの<br><b>DIMM の数</b> | DIMM 装着 - 48GB (第5世代 CPU のみ)1,2 |              |  |
|-----------------------------|---------------------------------|--------------|--|
|                             | Slot 1 (青)                      | Slot $2$ (黒) |  |
|                             | Α1                              |              |  |
|                             | A1, C1, D1, E1, F1, G1          |              |  |
|                             | A1, B1, C1, D1, E1, F1, G1, H1  | -            |  |

**注:**

1. 48GB DIMM を他の DIMM キャパシティと混在させることはできません。

2. 48GB でサポートされる DPC は 1 つだけです。

#### <span id="page-22-2"></span>**Table 10.2 96GB の M7 DIMM 装着順序**

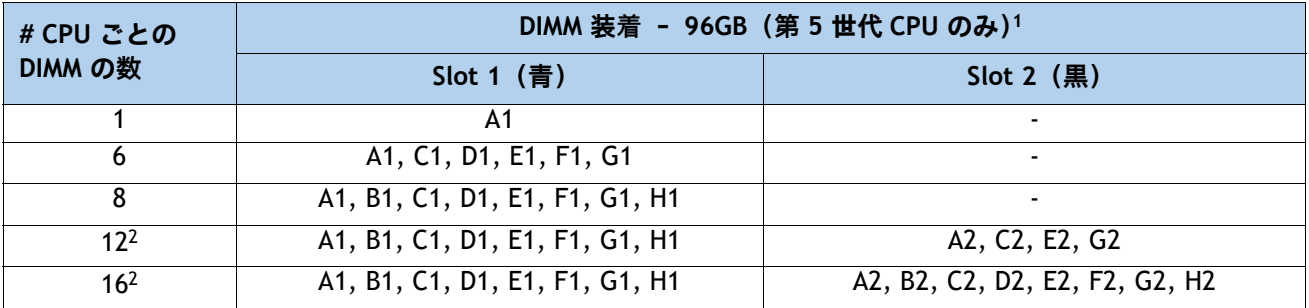

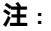

- 1. 96GB DIMM を他の DIMM キャパシティと混在させることはできません。
- 2. DIMM が青で黒のスロットが同じ密度の場合のみ有効です。
- DIMM 混合ルール:
	- より高いランクの DIMM は、スロット 1 に装着する必要があります。
	- チャネル上の同じスロットで事ある DIMM 密度を混合することはサポートされていません。 同じ色に装着されたすべてのスロットは、同じ DIMM 密度である必要があります。
	- X4 DIMM と X8 DIMM を混在させることはできません
	- 16Gb DRAM ベースの DIMM と 24Gb DRAM ベースの DIMM を混在させることはできません。 したがって、48GB および 96GB を他のメモリ DIMM と混在させることはできません。
	- 48GB はチャネルあたり 1 DIMM (1DPC) のみをサポート
	- DIMM 混合ルール マトリックスは、以下の *[表](#page-23-1) 11、表 12、*で説明されています。
- <span id="page-23-0"></span>**表 11 各チャンネルの 2 スロットでサポートされる DIMM の混合および装着:16GB、32GB、64GB、 128GB、および 256GB DIMM**

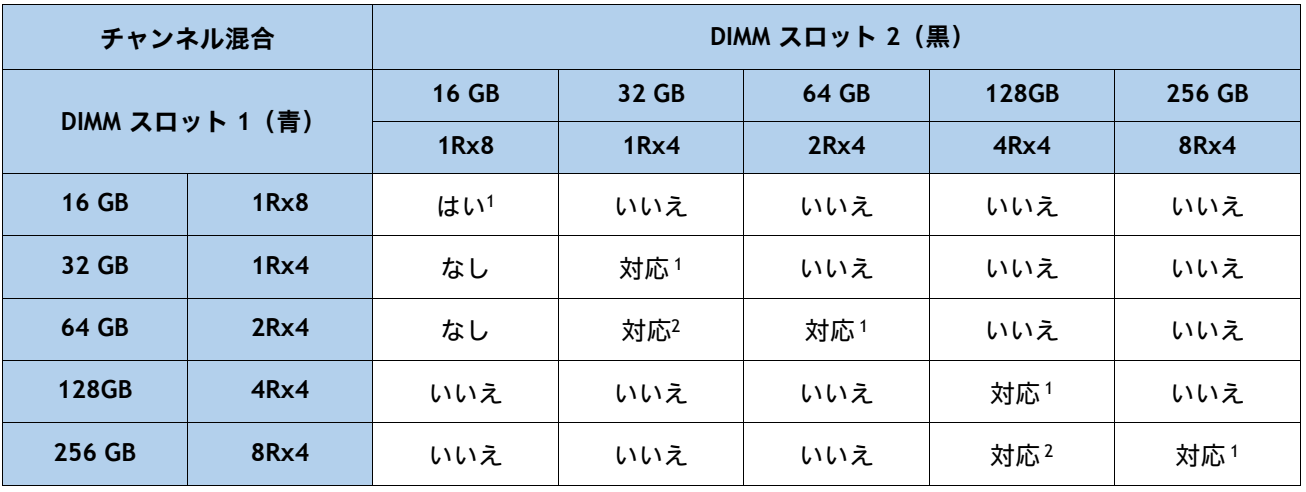

**注:**

1. 2、4、6、8 DIMM の場合は、スロット 1(青色スロット)のみを装着します。詳細については、[表](#page-22-0) *10***.0** を 参照してください。

2. 2 つの異なる DIMM 密度を混合する場合、CPU ごとに 8 チャンネルすべてを装着する必要があります。 8 チャンネルより少ない数を使用すること(CPU ごとに 16 スロット)はサポートされていません。

#### <span id="page-23-1"></span>**表 12 各チャンネルの 2 スロットでサポートされる DIMM の混合および装着:48GB および 96GB DIMM**

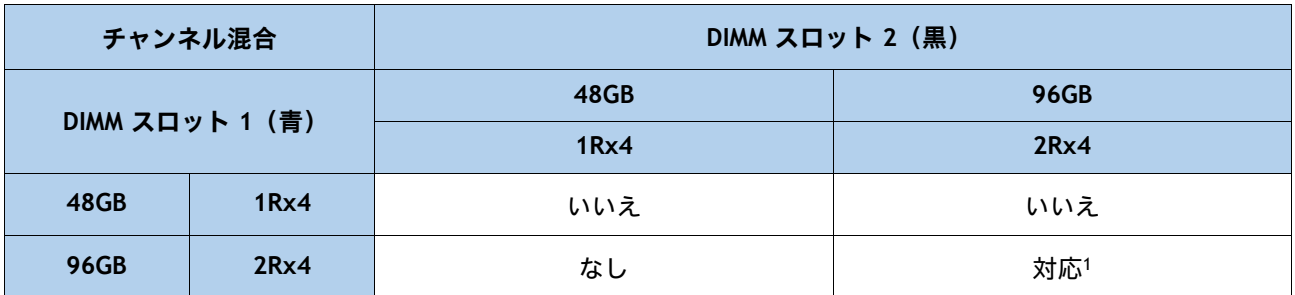

**注:**

1. 6、8 DIMM の場合は、スロット 1(青色のスロット)にのみ装着します。詳細については、*[表](#page-22-2) 10*.2 を参照してください。

- メモリ制限:
	- すべての CPU ソケットのメモリは、同じように構成する必要があります。
	- [表](#page-22-0) *10***.** を参照してください。**0**, [表](#page-22-1) *10*.**1** および [表](#page-22-2) *10*。**2.** DIMM 装着と DIMM 混合ルールに ついては、[表](#page-23-0) *11* および [表](#page-23-1) *12* を参照してください。
	- 前世代のサーバ(DDR3 および DDR4)からの Cisco メモリは、M7 サーバではサポートされ ていません。
- 最良のパフォーマンスを得るために、次の点を理解しておいてください。
	- 最適なパフォーマンスを得るためには、各 CPU のメモリ チャネルあたり最低 1 つの DIMM を装着します。チャンネルごとに 1 個の DIMM が使用されているとき、特定のチャンネルの DIMM スロット 1(CPU から一番遠い青いスロット)に装着する必要があります。
	- 2 DPC の最大速度は 4400 MT/s です。詳細については、以下を参照してください。*[表](#page-24-0) 13*.0 および [表](#page-24-0) *13*。**1** を参照してください。

**Table 13.0 DDR5-4800 DIMM 1DPC および 2DPC 速度マトリックス:第 4 世代 CPU**

| 第 4 世代 CPU シェルフ | 1DPC       | 2DPC        |
|-----------------|------------|-------------|
| およびメモリ速度        | すべての RDIMM | すべての RDIMM  |
| Platinum シリーズ 8 | 4800 MT/s  | 4400 MT/s   |
| Gold シリーズ 6     | 4800 MT/s  | 4400 MT/s   |
| Gold シリーズ 5     | 4400 MT/s  | 4400 MT/s   |
| Silver シリーズ 4   | 4000 MT/s  | $4000$ MT/s |
| Bronze シリーズ 3   | 4000 MT/s  | 4000 MT/s   |

<span id="page-24-0"></span>**Table 13.1 DDR5-5600 DIMM 1DPC および 2DPC 最大速度マトリックス:第 5 世代 CPU**

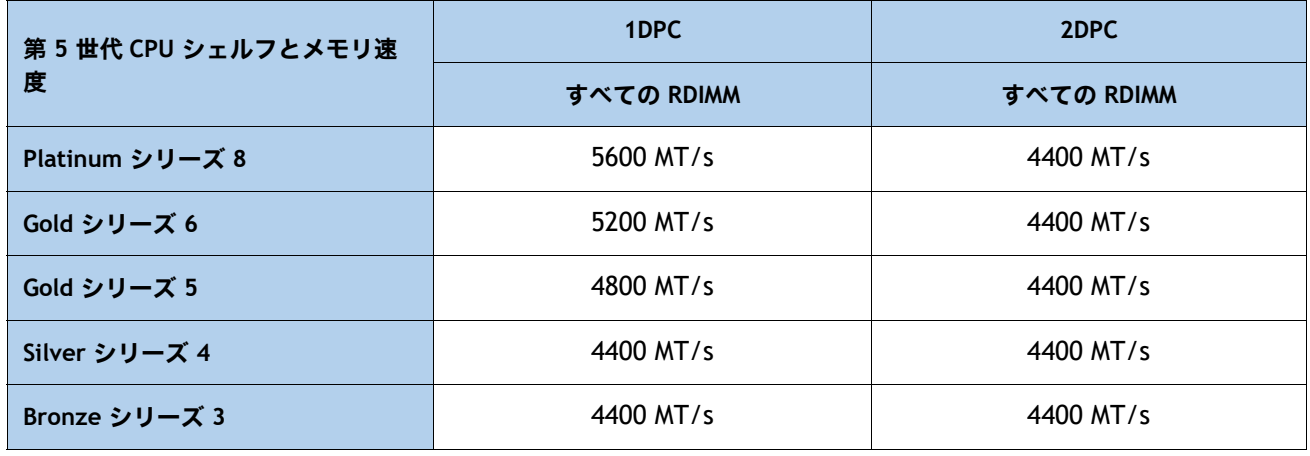

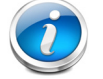

注:[サポートされているメモリ構成の詳細については、『](https://www.cisco.com/c/dam/en/us/products/collateral/servers-unified-computing/ucs-c-series-rack-servers/c220-c240-b200-m6-memory-guide.pdf)**M7** メモリ [ガイド』を参照してください。](https://www.cisco.com/c/dam/en/us/products/collateral/servers-unified-computing/ucs-c-series-rack-servers/c220-c240-x210c-x410c-m7-memory-guide.pdf)

## <span id="page-25-0"></span>**ステップ 4 背面 mLOM アダプタを選択する**

 Cisco UCS X210c M7 コンピューティング ノードは Cisco VIC mLOM アダプタと一緒に注文する必 要があります。アダプタは後ろにあり、シングル CPU またはデュアル CPU 構成で動作します。 [表](#page-25-1) *14* は mLOM アダプタのオプションを示します。

<span id="page-25-1"></span>**表 14 mLOM アダプタ**

| 製品 ID (PID)       | 説明                                                          | <b>Connection type</b> |
|-------------------|-------------------------------------------------------------|------------------------|
| UCSX-ML-V5D200G-D | X コンピューティング ノード用 Cisco UCS VIC<br>15231 2x100G mLOM         | mLOM                   |
| UCSX-MLV5D200GV2D | Cisco UCS VIC 15230 モジュラ LOM、セキュア ブー<br>ト X コンピューティング ノード付き | mLOM                   |
| UCSX-ML-V5Q50G-D  | X コンピューティングノード用の UCS VIC 15420<br>4x25G セキュアブート mLOM        | mLOM                   |

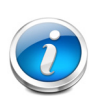

注:

- VIC 15420 は、X9108-IFM-25G と X9108-IFM-100G の両方でサポートされます。 VIC 15420 は、X9108-IFM-25G と X9108-IFM-100G の両方で 4x 25G で動作します。 一方 VIC 15231/15230 は、X9108-IFM-25G では 4x 25G、X9108-IFM-100G では 2x 100G で動作します。
- mLOM アダプタは、IFM によるネットワークへのイーサネット接続に必須であ り、CPU1 に対して、Cisco UCS VIC 15420 との x16 PCIe Gen4 接続、または Cisco UCS VIC 15231/15230 との x16 Gen4 接続があります。
- Cisco UCS X9508 シャーシにはバックプレーンがありません。したがって、コン ピューティングノードは、直接直交コネクタを使用して IFM に直接接続します。
- *図* 5 に、Cisco UCS X210c M7 コンピューティング ノードの mLOM および背面メ ザニン アダプタの位置を示します。ブリッジ アダプタは、後部メザニン アダプ タに mLOM アダプタを接続します。

### <span id="page-26-0"></span>**図 5 mLOM および背面メザニン アダプタの位置**

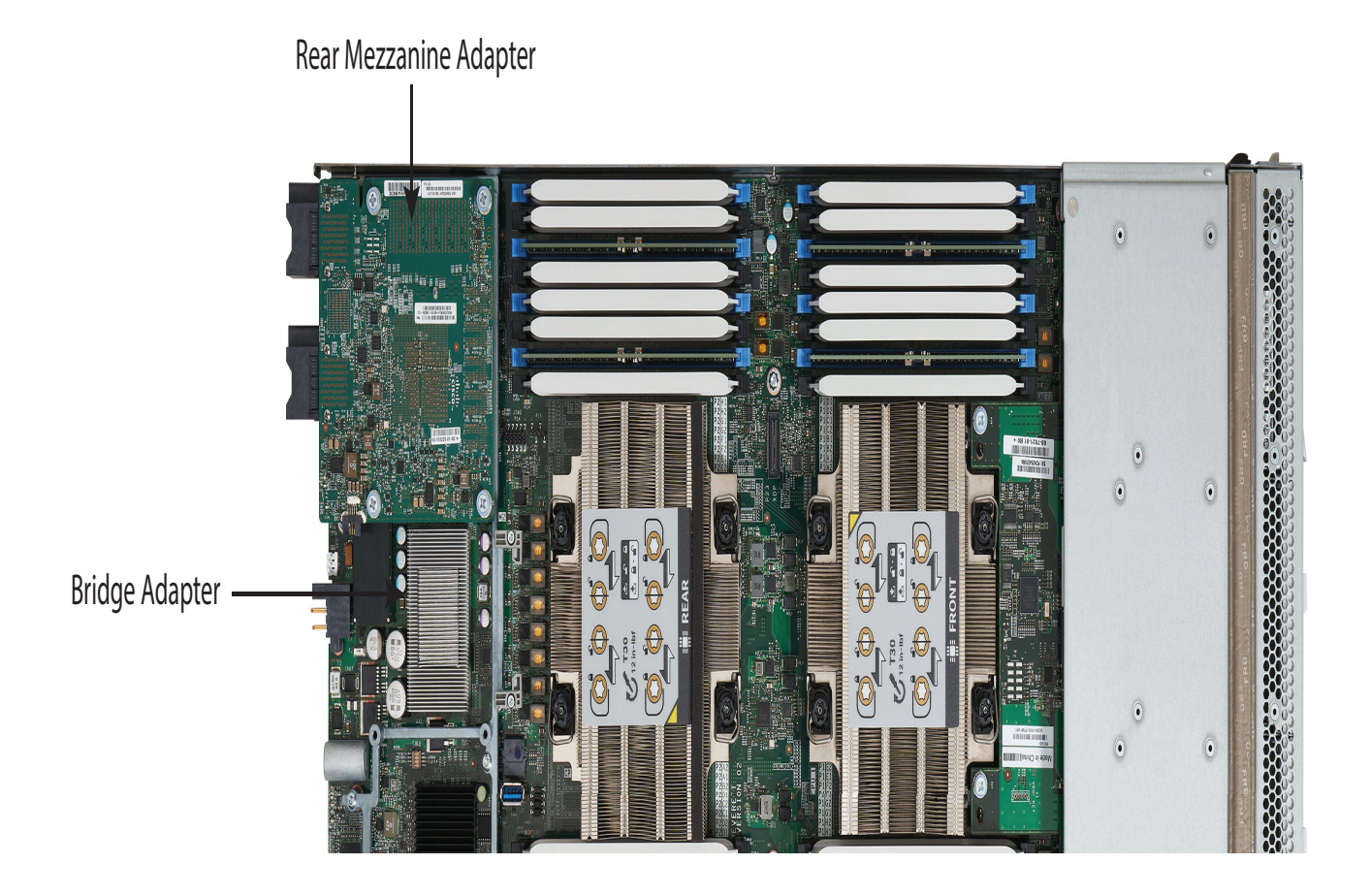

[図](#page-27-0) *6* に、mLOM から 25 G IFM へのネットワーク接続を示します。

#### <span id="page-27-0"></span>**図 6 ネットワーク接続 25G IFM**

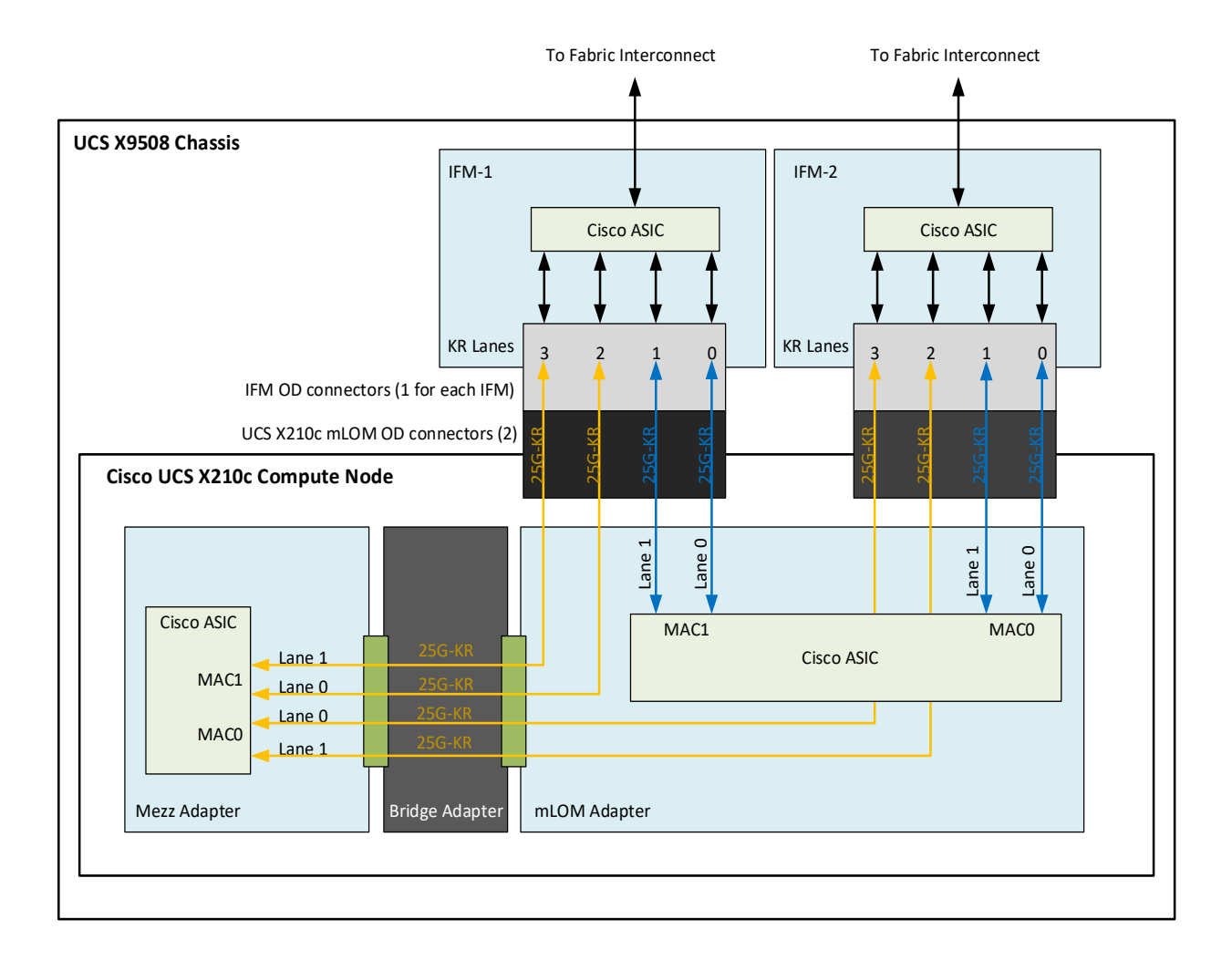

[図](#page-28-0) *7* に、mLOM から 100G IFM へのネットワーク接続を示します。

### <span id="page-28-0"></span>**図 7 ネットワーク接続 100G IFM**

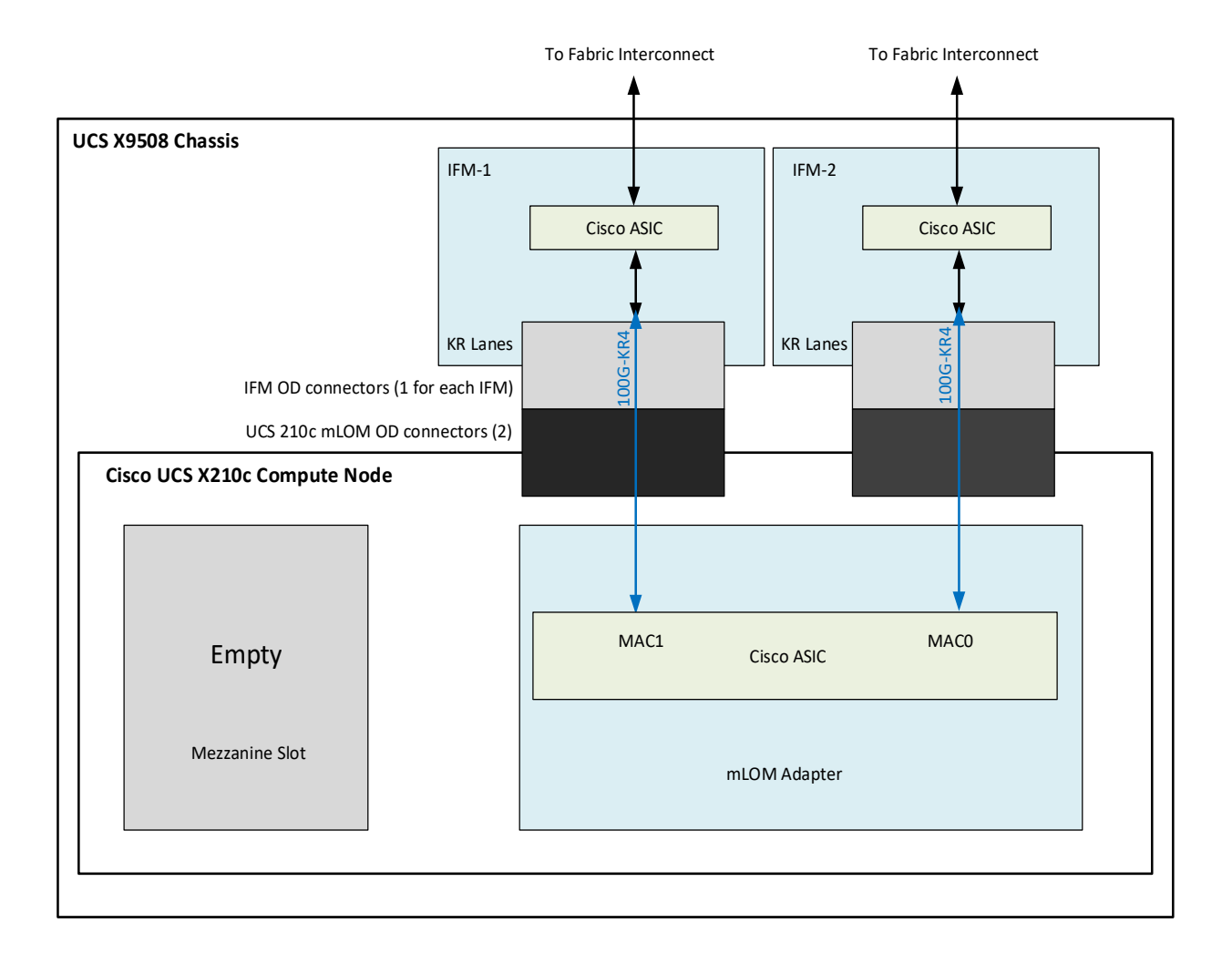

## <span id="page-29-0"></span>**ステップ 5 オプションの背面メザニン VIC/ ブリッジ アダプタの選択**

Cisco UCS X210c M7 コンピューティング ノードには、ネットワーク接続用のコンピューティン グ ノード上の 2 番目の VIC カードとして、または X-Fabric モジュールを介した X440p PCIe ノー ドへのコネクタとして使用できる UCS VIC 15422 メザニン カードを持つことができる 1 つの背 面メザニン アダプタ コネクタがあります。コンピューティング ノードの同じメザニン スロット は、X-Fabric 用のパススルー メザニン アダプターにも対応でき、X440p PCIE ノードへのコン ピューティング ノード接続を可能にします。サポートされているアダプタについては、[表](#page-29-1) *15* を 参照してください。

#### <span id="page-29-1"></span>**表 15 使用可能なリア メザニン アダプタ**

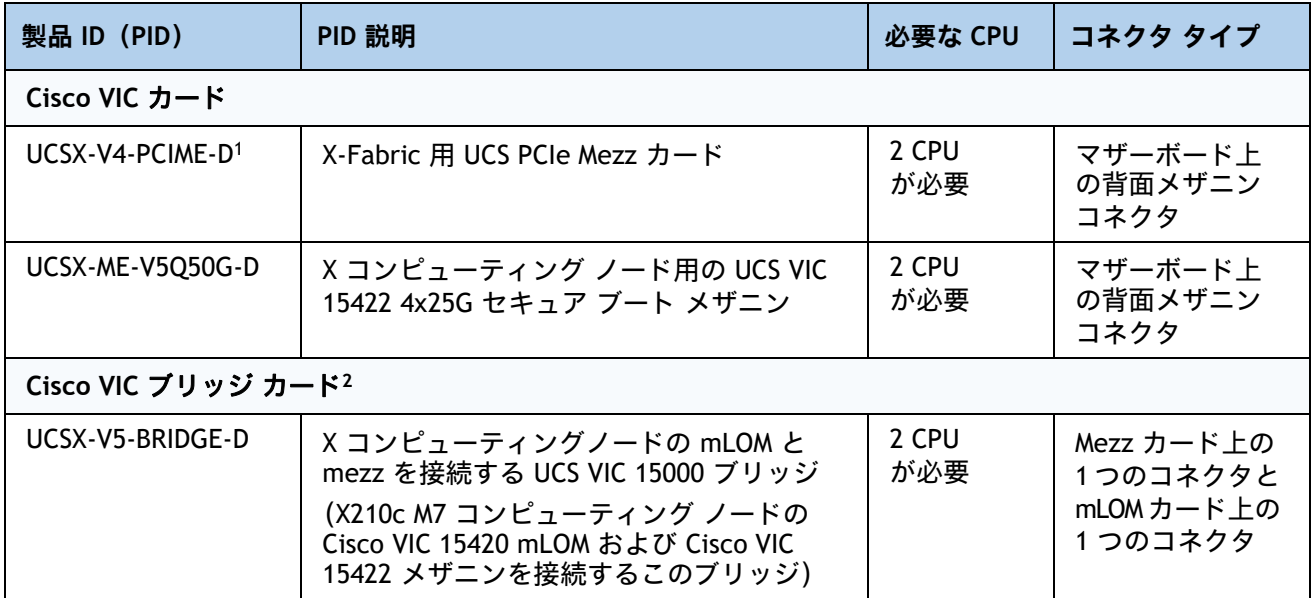

**注:**

1. このアダプタを選択した場合、2 つの CPU が必要であり、**UCSX-ME-V5Q50G - D** または **UCSX-V4-PCIME-D** が 必要です。

2. Cisco VIC 15422 メザニン アダプタに含まれています。

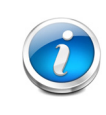

注:X-Fabric 用の **UCSX-V4-PCIME-D** 背面メザニンカードには、各 CPU1 および CPU2 への PCIe Gen4 x16 接続があります。さらに、**UCSX-V4-PCIME-D** は、各 X-fabric に 2 つの PCIe Gen4 x16 も提供します。この背面メザニン カードにより、X210c M7 コン ピューティングノードから X440p PCIe ノードへの接続が可能になります。

#### **表 16 UCS X210c M7 サーバーあたりのスループット**

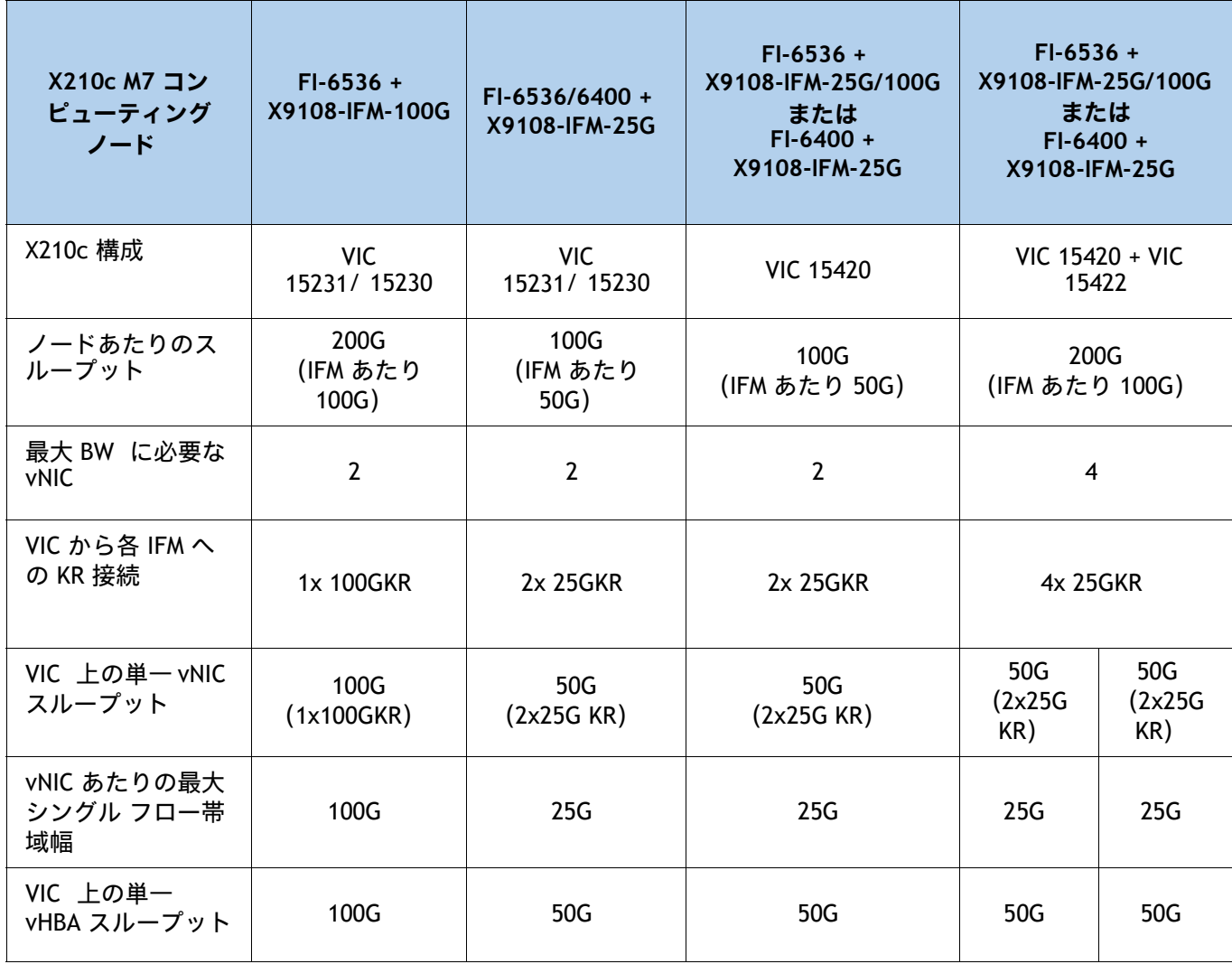

#### **サポートされている構成**

- *[表](#page-25-1) 14 か*らのいずれかの mLOM VIC の 1 つが常に必要です。
- UCSX-ME-V5Q50G-D 背面メザニン VIC カードが取り付けられている場合、 **UCSX-V5-BRIDGE-D** VIC ブリッジ カードが含まれており、これが mLOM をメザニン アダプ タに接続します。
- **UCSX-ME-V5Q50G-D** 背面メザニン カードには、**UCSX-V5-BRIDGE-D** を使用した IFM への イーサネット接続、および CPU2 への PCIE Gen4 x16 接続があります。さらに、 **UCSX-ME-V5Q50G-D** は、各 X-fabric に 2 つの PCIe Gen4 x16 も提供します。
- Cisco UCS X- ファブリック 1 および Cisco UCS X- ファブリック 2 へのすべての接続は、メザ ニンカードの Molex 直交ダイレクト(OD)コネクタを経由します。
- 背面メザニン カードには、I/O 拡張用の各 Cisco UCS X-Fabric への 32 x16PCIe レーンがあ り、PCIe リソース ノードからのリソース消費を可能にします。

注:

## <span id="page-31-0"></span>**ステップ 6 オプションの前面メザニン アダプタを選択する**

Cisco UCS X210c M7 コンピューティングノードには、次のメザニン カードのいずれかを装着で きる前面メザニン コネクタが 1 つあります。

- 最大 6 台の U.2/U.3 NVMe ドライブ用パススルーコントローラ
- 6台の SAS/SATA/NVMe ドライブ用の RAID コントローラ (RAID レベル 0、1、5、6、10、お よび 50)
- 最大 2 台の U.2/U.3 NVMe ドライブと 2 つの NVIDIA T4 GPU をサポートする GPU 正面メザ ニン。

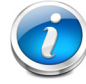

- Cisco UCS X210c M7 コンピューティングノードは前面メザニン アダプタの有無 にかかわらず注文できます。表 **17** [使用可能な前面メザニン](#page-31-1) アダプタを参照して ください。
- サーバごとに選択できるフロント メザニン コネクタまたはフロント GPU は 1 つ だけです。
- NVMe ドライブを使用した RAID は、RAID コントローラに接続する NVMe U.3 ド ライブでのみサポートされ、U.2 NVME ドライブでは PCIe バスを介してサーバー と直接インターフェイスするため、RAID はサポートされません。

#### <span id="page-31-1"></span>**表 17 使用可能な前面メザニン アダプタ**

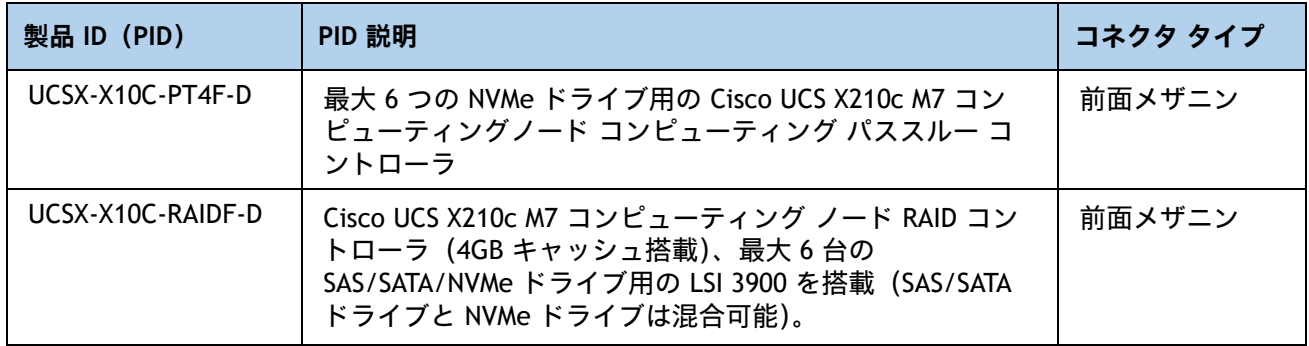

## <span id="page-32-0"></span>**ステップ 7 オプションの GPU PCIe ノードを選択する**

GPU PCIe ノードについては を参照してください[表](#page-32-1) *18*

#### <span id="page-32-1"></span>**表 18 GPU PCIe ノード**

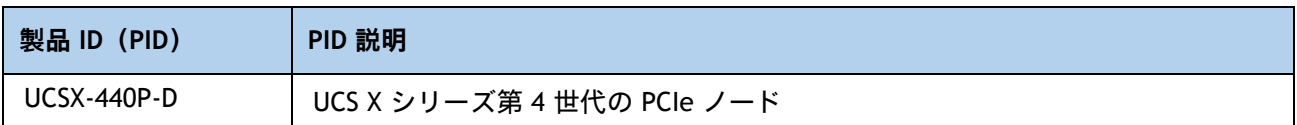

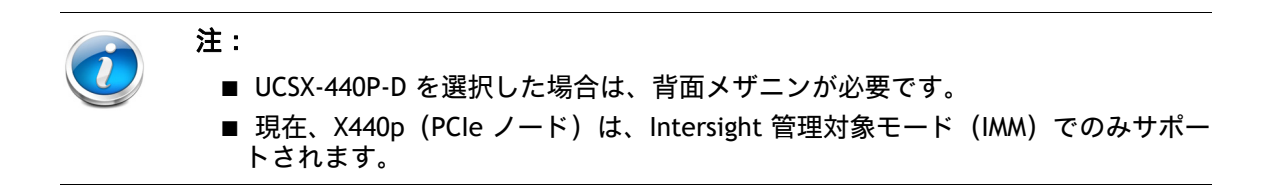

### <span id="page-33-0"></span>**ステップ 8 オプションの GPU を選択する**

#### **GPU オプションの選択**

使用可能なコンピューティング ノード GPU オプションを [表](#page-33-1) *19* に示します。

#### <span id="page-33-1"></span>**表 19 コンピューティング ノード前面 Mezz でサポートされる利用可能な PCIe GPU カード**

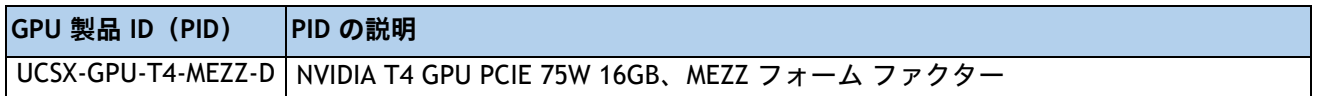

使用可能な PCIe ノード GPU オプションを [表](#page-33-2) *20* に示します。

#### <span id="page-33-2"></span>**表 20 PCIe ノードでサポートされる利用可能な PCIe GPU カード**

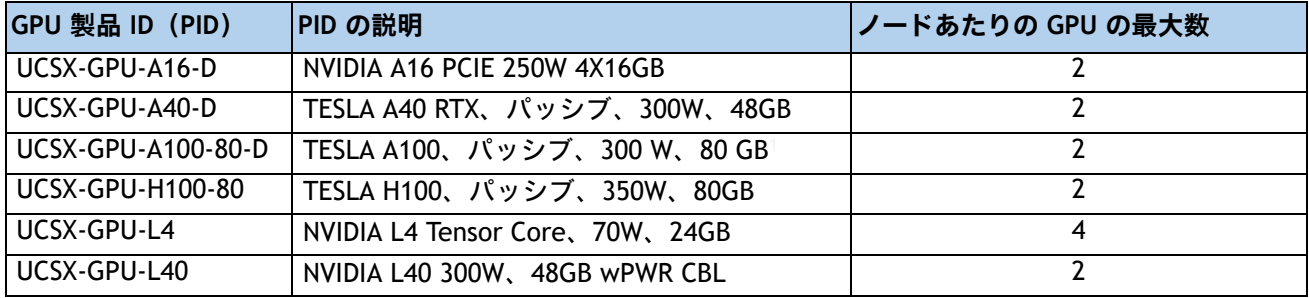

**注:**

1. X440p PCIe ノード内で、必要な電源ケーブルはライザー カードとともに含まれています。

## <span id="page-34-0"></span>**ステップ 9 オプションのドライブを選択する**

Cisco UCS X210c M7 コンピューティングノードは、ドライブの有無にかかわらず注文できます。 ドライブオプションは次のとおりです。

- 1~6個の 2.5 インチ スモール フォーム ファクタ SAS/SATA SSD または PCIe U.2/U.3 NVMe ドライブ
	- ホットプラグ可能
	- スレッド マウント

[表](#page-34-1) *21* に記載されているサポート対象ドライブのリストからドライブを 1 台または 2 台選択します。

#### <span id="page-34-1"></span>**表 21 使用可能なドライブ オプション**

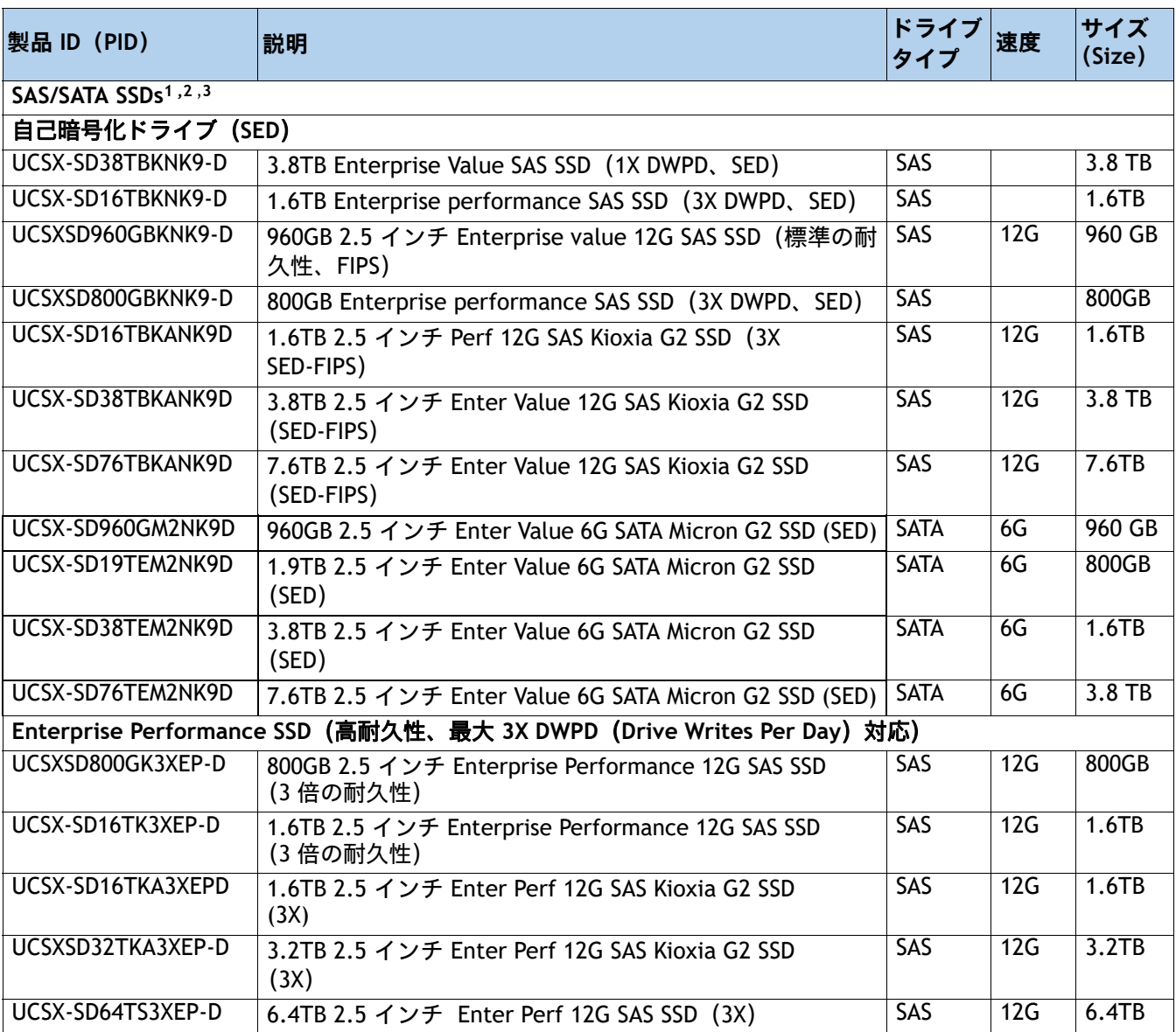

### **表 21 使用可能なドライブ オプション** (続き)

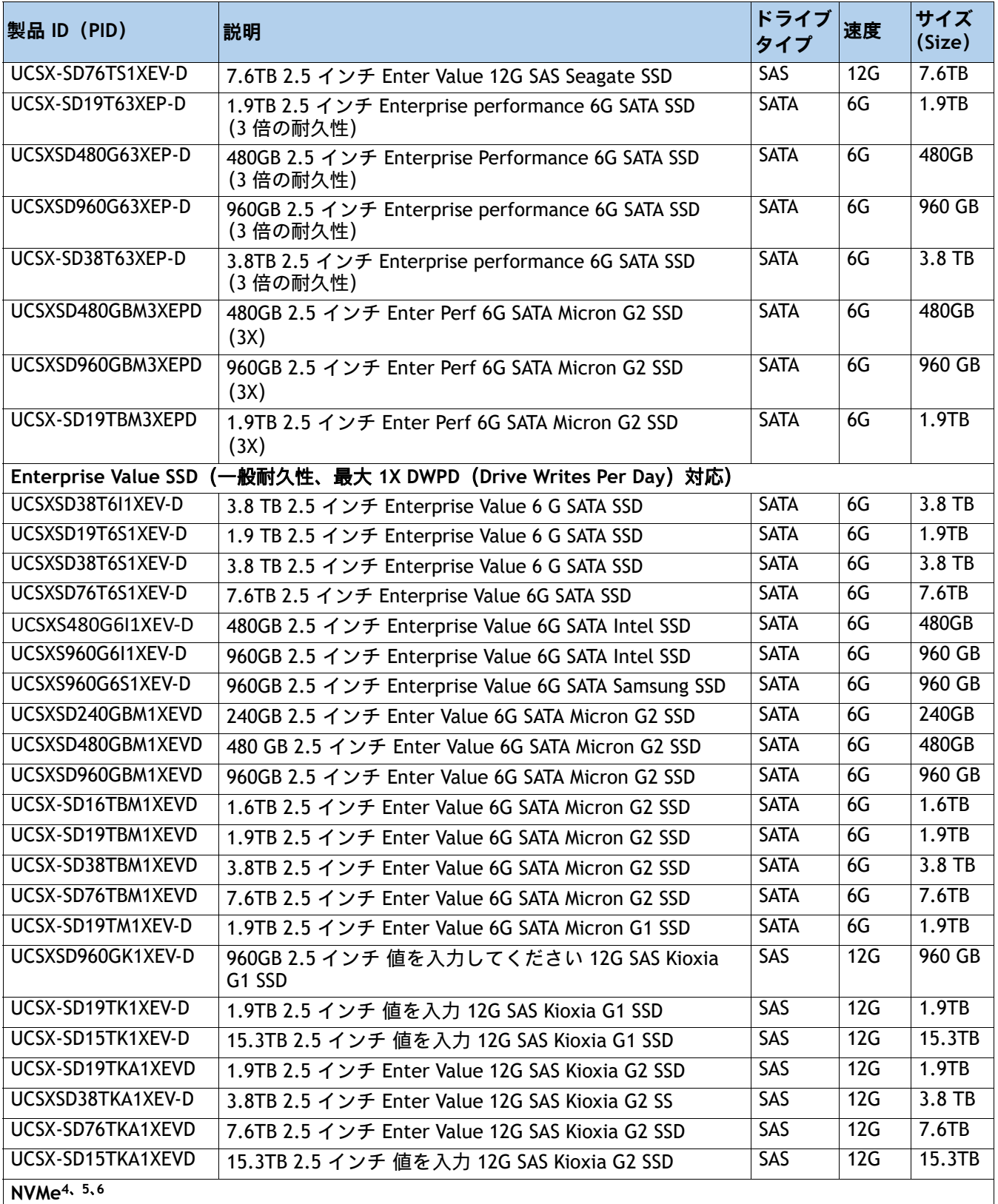

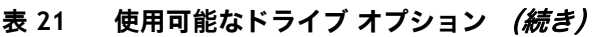

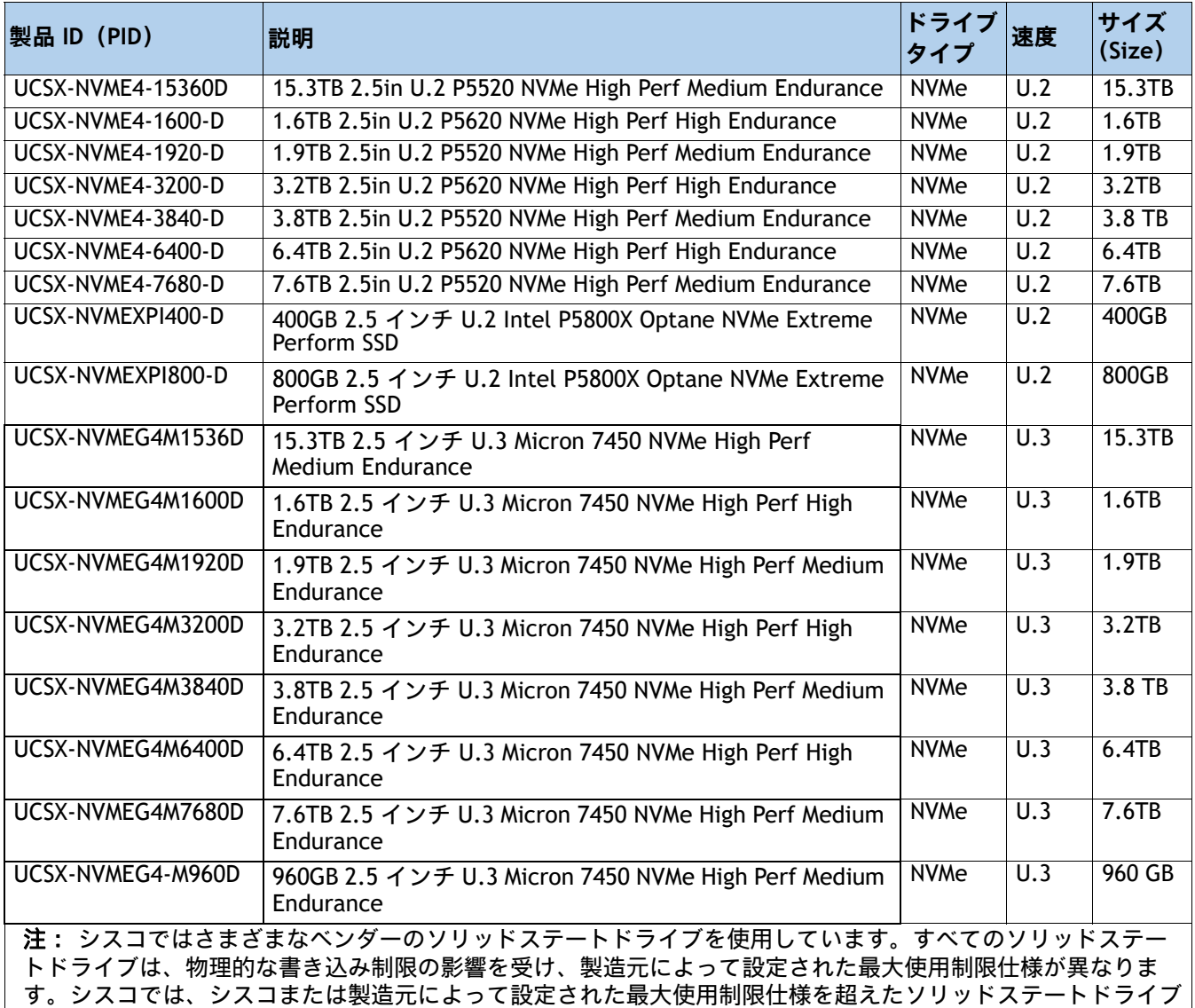

**注:**

- 1. SSD ドライブには **UCSX-X10C-RAIDF-D** 前面メザニン アダプタが必要です。
- 2. SSD ドライブを RAID グループに含める場合は、2 つの同一 SSD をそのグループで使用する必要があります。
- 3. SSD が JBOD モードになっている場合、ドライブは同一である必要はありません。
- 4. NVMe ドライブには、UCSX-X10C-PT4F-D パススルーコントローラまたは RAID サポートのための UCSX-X10C-RAIDF RAID コントローラの前面メザニンが必要です。
- 5. RAID コントローラでは、最大 6 台の NVMe ドライブを注文できます。
- 6. フロント メザニン GPU モジュールでは、最大 2 台の NVMe ドライブを注文できます。

をシスコ単独の判断では交換しません。

## <span id="page-37-0"></span>**ステップ 10 M.2 SATA SSD と RAID コントローラーを注文する**

■ **Cisco 6GB/** 秒 **s SATA** ブート最適化 **M.2 RAID** コントローラ(付属):2 つの SATA M.2 ストレージモジュー ルにわたるハードウェア RAID 用のブート最適化 RAID コントローラ(UCSX-M2-HWRD-FPS)。ブート最適 化 RAID コントローラはマザーボードに接続し、M.2 SATA ドライブはブート最適化 RAID コントローラに 接続します。

#### 注:

- UCSX-M2-HWRD-FPS はサーバー構成に自動的に含まれます
- UCSX-M2-HWRD-FPS コントローラは RAID 1 および JBOD モードをサポートし、240GB、 480GB および 960GB の M.2 SATA SSD でのみ利用できます。
- Cisco IMM は、ボリュームの設定とコントローラおよび取り付け済みの SATA M.2 のモ ニタリングに対応しています。
- ホットプラグの交換はサポートされていません。交換するには、コンピューティング ノードの電源をオフにする必要があります。
- ブート最適化 RAID コントローラは、VMware、Windows、および Linux オペレーティン グシステムをサポートします

#### <span id="page-37-2"></span>**表 22 ブート最適化 RAID コントローラ(自動的に含まれます)**

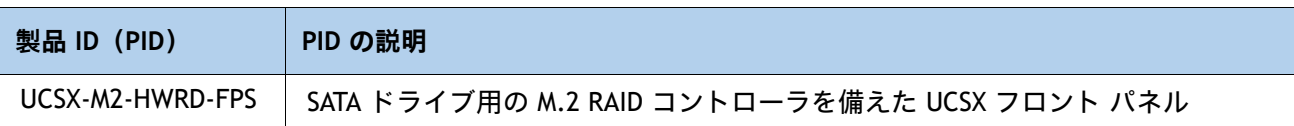

■ **Cisco M.2 SATA SSD** を選択:一致する 1 台か 2 台の M.2 SATA SSD を注文します。このコネクタは、ブー ト用に最適化された RAID コントローラを受け入れます([表](#page-37-2) *22* を参照)。各ブート用に最適化された RAID コントローラは、[表](#page-37-1) *23* に示すように最大 2 台の SATA M.2 SSD に対応できます。

### 注:

- 各ブート用に最適化された RAID コントローラは、*[表](#page-37-1) 23* に示すように最大 2 台 の SATA M.2 SSD に対応できます。ブートに最適化された RAID コントローラがマ ザーボードに接続されます。
- M.2 SATA SSD をブート専用デバイスとして使用することをお勧めします。
- SATA M.2 ドライブは UEFI モードでのみ起動できます。レガシ ブート モードは サポートされていません。

#### <span id="page-37-1"></span>**表 23 M.2 SATA SSD**

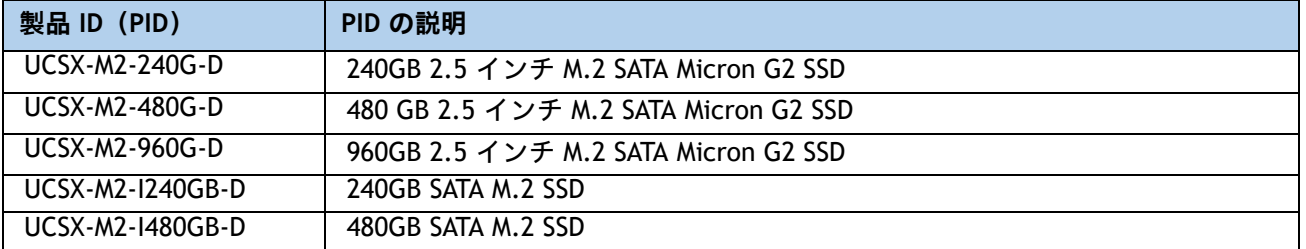

# <span id="page-38-0"></span>**ステップ 11 NVMe ブートの注文 (オプション)**

#### **表 24 NVMe のブート**

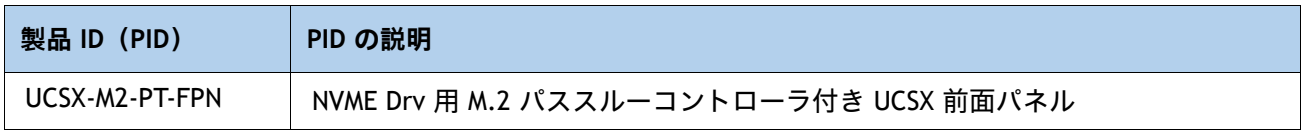

#### **表 25 M.2 NVMe**

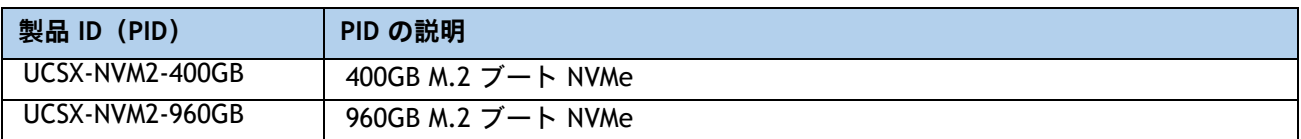

## <span id="page-39-0"></span>**ステップ 12 オプションのトラステッド プラットフォーム モジュール を選択する**

トラステッド プラットフォーム モジュール(TPM)は、プラットフォームまたは Cisco UCS X210c M7 コンピューティング ノードの認証に使用されるアーティファクトを安全に保存可能な コンピュータ チップまたはマイクロコントローラです。これらのアーティファクトには、パス ワード、証明書、または暗号キーを収録できます。プラットフォームが信頼性を維持しているこ とを確認するうえで効果的なプラットフォームの尺度の保存でも、TPM を使用できます。すべて の環境で安全なコンピューティングを実現するうえで、認証(プラットフォームがその表明どお りのものであることを証明すること)および立証(プラットフォームが信頼でき、セキュリティ を維持していることを証明するプロセス)は必須の手順です。

#### **表 26 使用可能な TPM オプション**

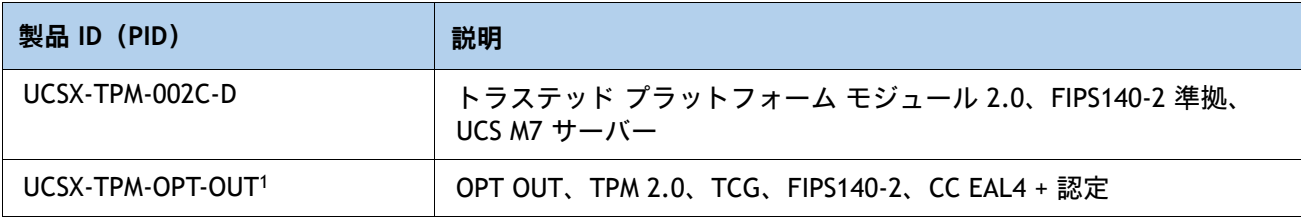

**注:**

1. ベアメタルまたはゲスト VM の展開には、Microsoft 認定の TPM 2.0 が必要であることに注意してください。 TPM 2.0 のオプトアウトにより、Microsoft 認定資格が無効になります。

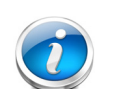

注:

- このシステムで使用される TPM モジュールは、信頼されたコンピューティング グループ(TCG)で定義されている TPM v2.0 に準拠しています。
- TPM の取り付けは、工場出荷後にサポートされます。ただし、TPM は一方向ネ ジで取り付けられるため、交換、アップグレード、あるいは別のコンピューティ ング ノードに取り付けたりすることはできません。TPM を搭載した Cisco UCS X210c M7 コンピューティングノードが返品された場合は、交換用の Cisco UCS X210c M7 コンピューティングノードを新しい TPM とともに注文する必要があり ます。Cisco UCS X210c M7 コンピューティングノードに既存の TPM がない場合、 TPM 2.0 を取り付けることができます。取り付ける場所と指示については、次の マニュアルを参照してください。

[https://www.cisco.com/content/en/us/td/docs/unified\\_computing/ucs/x/hw/210c](https://www.cisco.com/content/en/us/td/docs/unified_computing/ucs/x/hw/210c-m6/install/b-cisco-ucs-x210c-m6-install.html) -m6/install/b-cisco-ucs-x210c-m7-install.html

## <span id="page-40-0"></span>**ステップ 13 オペレーティング システムと付加価値ソフトウェアを選択する**

- Cisco ソフトウェア (*表* 27)
- **■** オペレーティング システム(*表* 28)

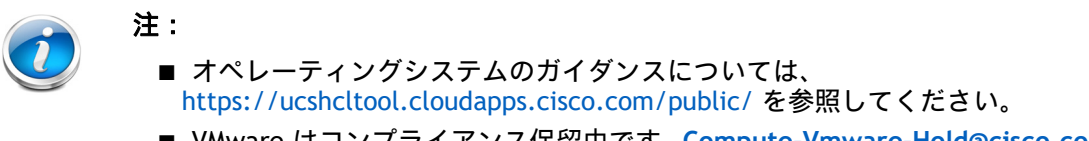

■ VMware はコンプライアンス保留中です。Compute-Vmware-Hold@cisco.com メ イラーに連絡して、VMware ライセンスの受信が許可されているかどうかを確認 してください。

#### <span id="page-40-1"></span>**表 27 OEM ソフトウェア**

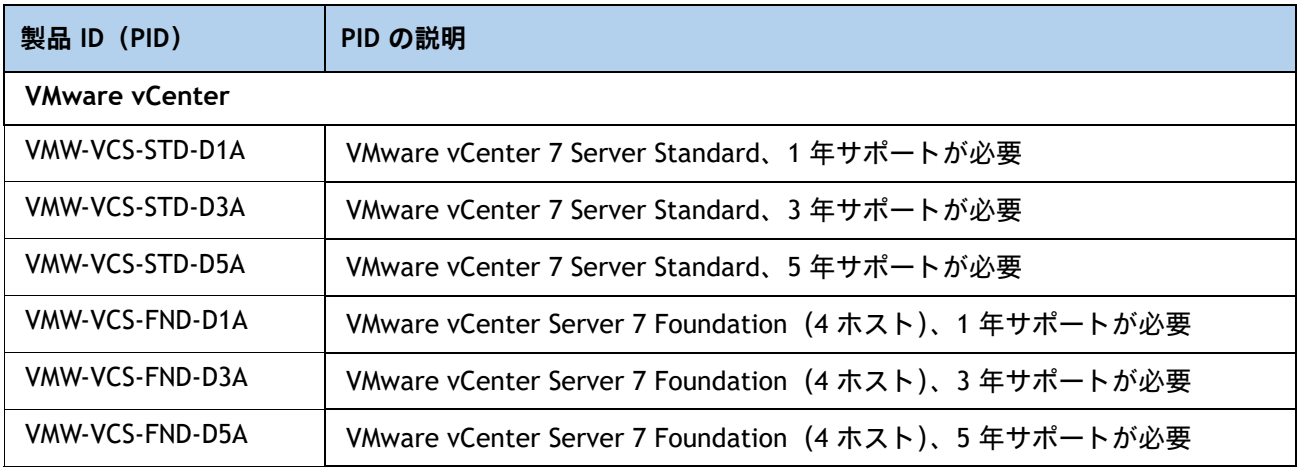

#### <span id="page-40-2"></span>**表 28 オペレーティング システム**

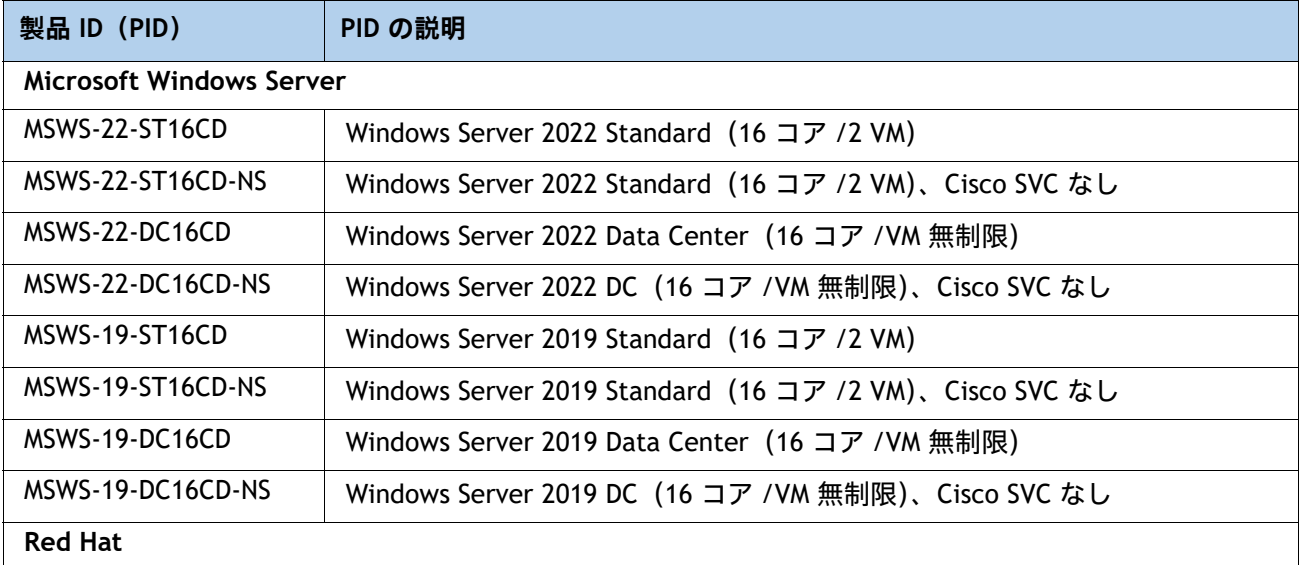

### **表 28 オペレーティング システム** (続き)

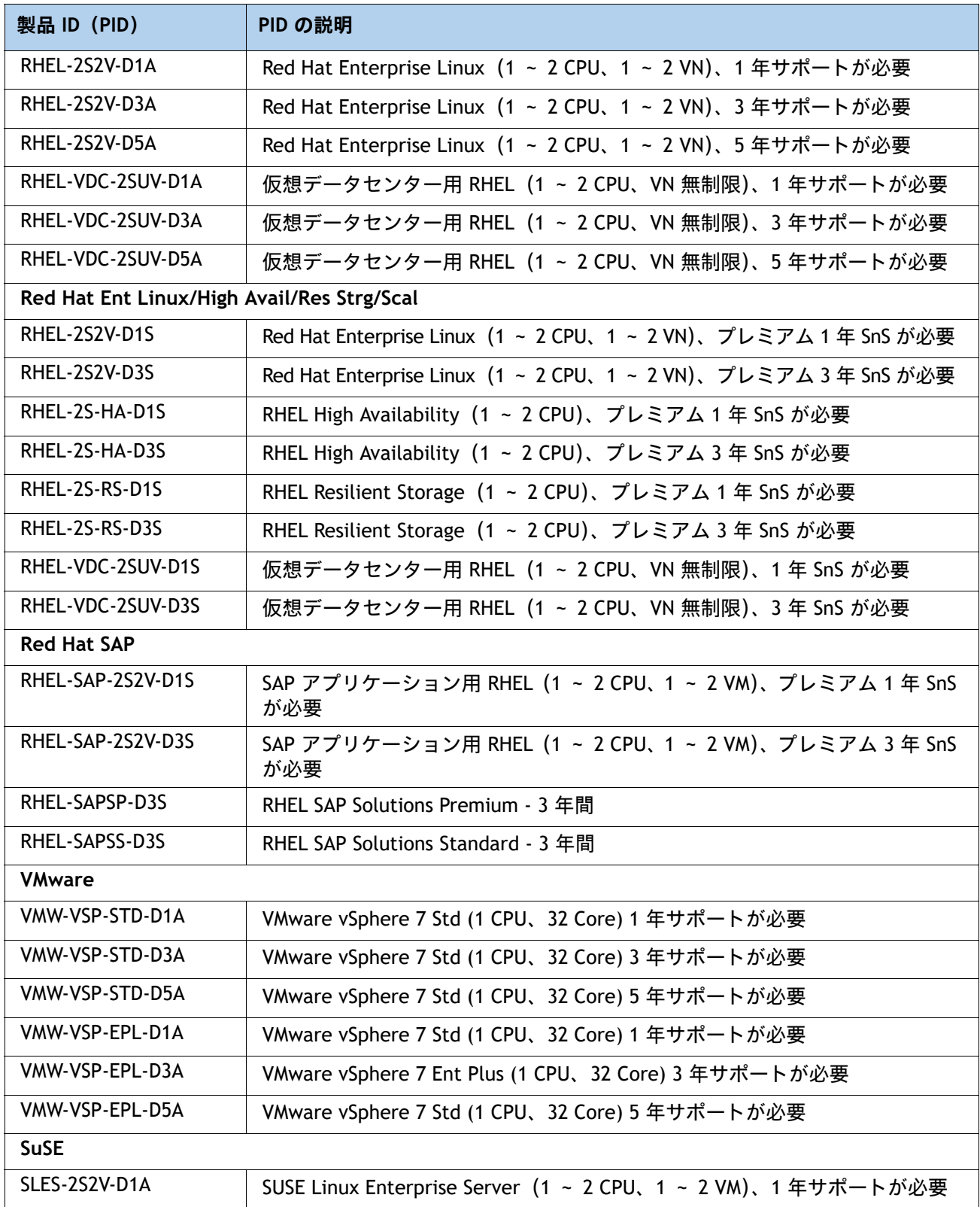

### **表 28 オペレーティング システム** (続き)

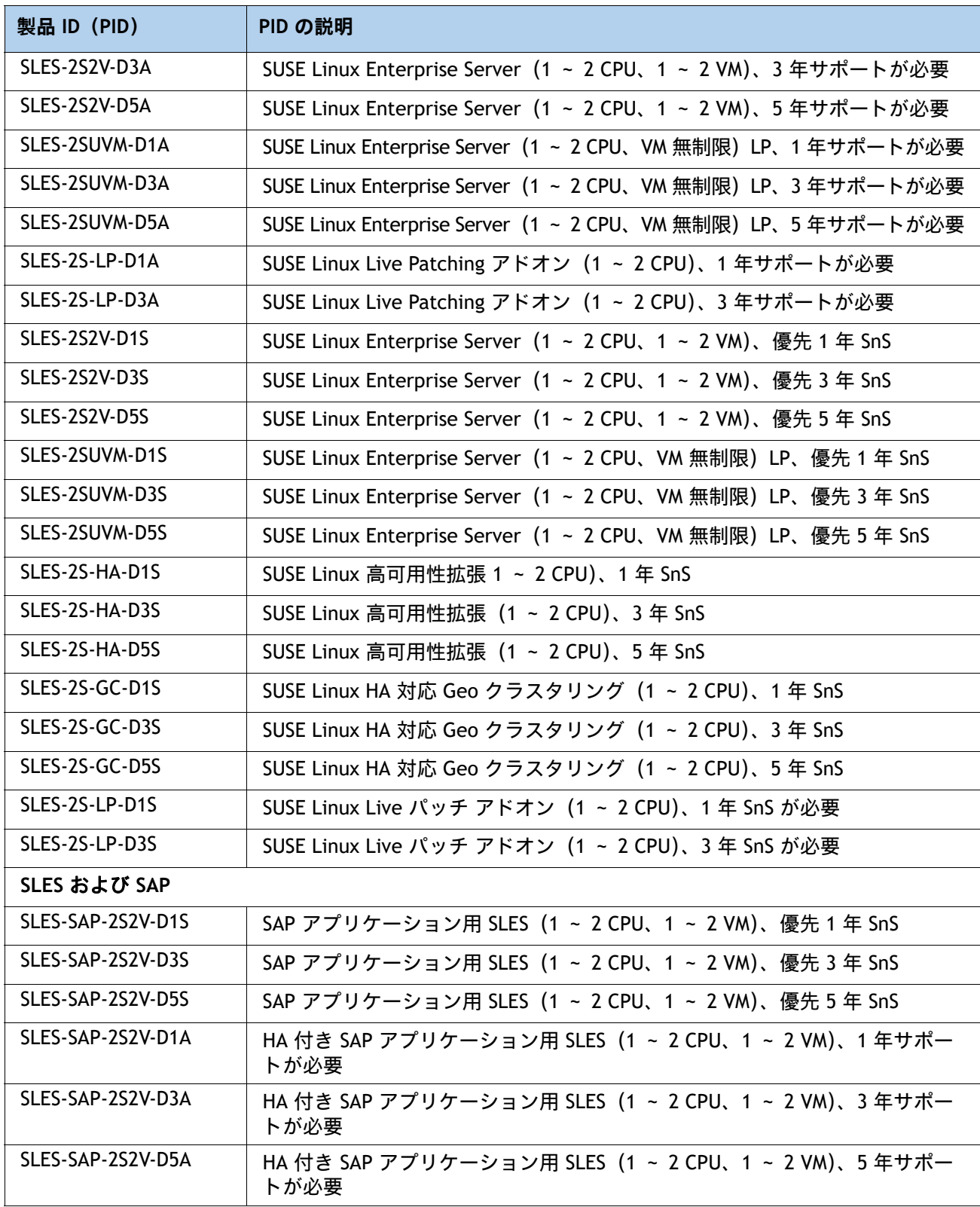

## <span id="page-43-0"></span>**ステップ 14 オプションのオペレーティング システム メディア キットを 選択する**

オプションのオペレーティング システム メディアを[表](#page-43-1) *29* から選択します。

#### <span id="page-43-1"></span>**表 29 OS メディア**

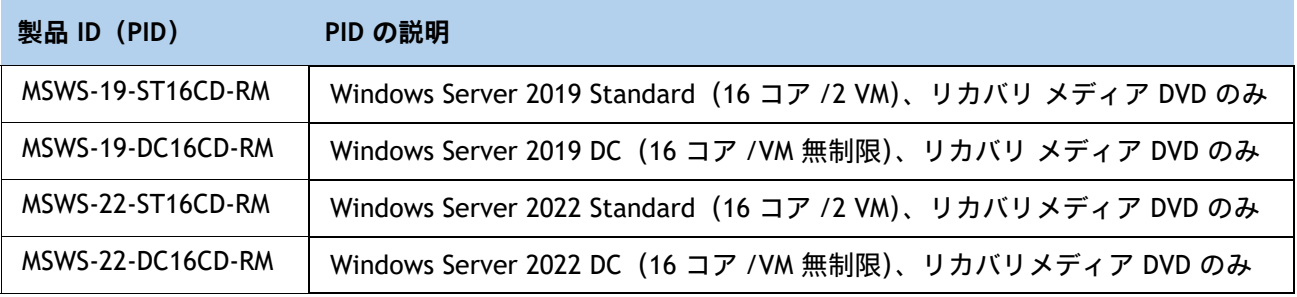

# <span id="page-44-0"></span>**参考資料**

## <span id="page-44-1"></span>**簡易ブロック図**

[図](#page-44-2) *8* に、Cisco UCS X210c M7 コンピューティング ノード システムボードの簡略ブロック図を示します。

#### <span id="page-44-2"></span>**図 8 Cisco UCS X210c M7 コンピューティングノードの簡易ブロック図(ドライブを装備した VIC 25G)**

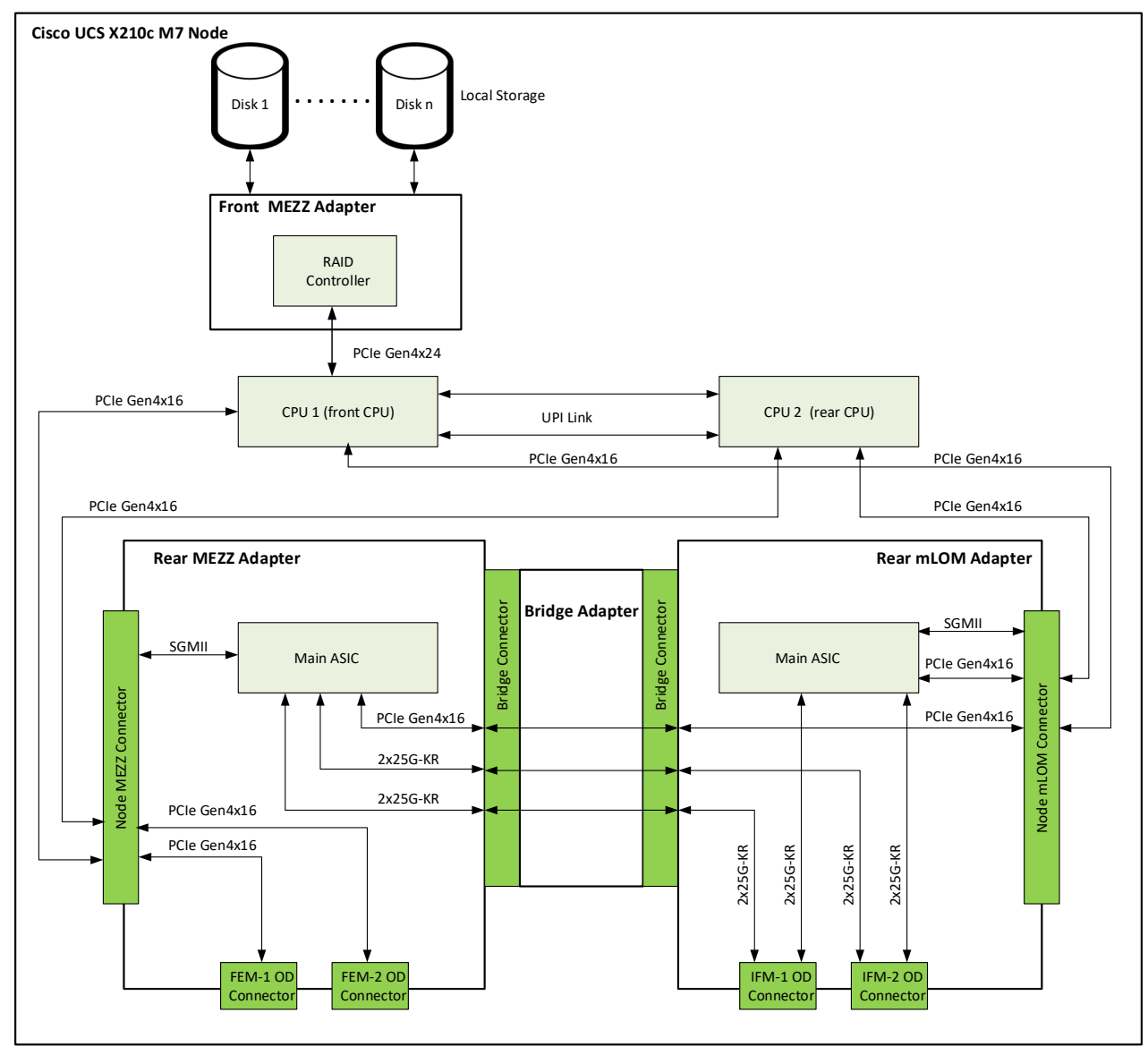

**図 9 Cisco UCS X210c M7 コンピューティングノードの簡易ブロック図(ドライブを装備した VIC 100G)**

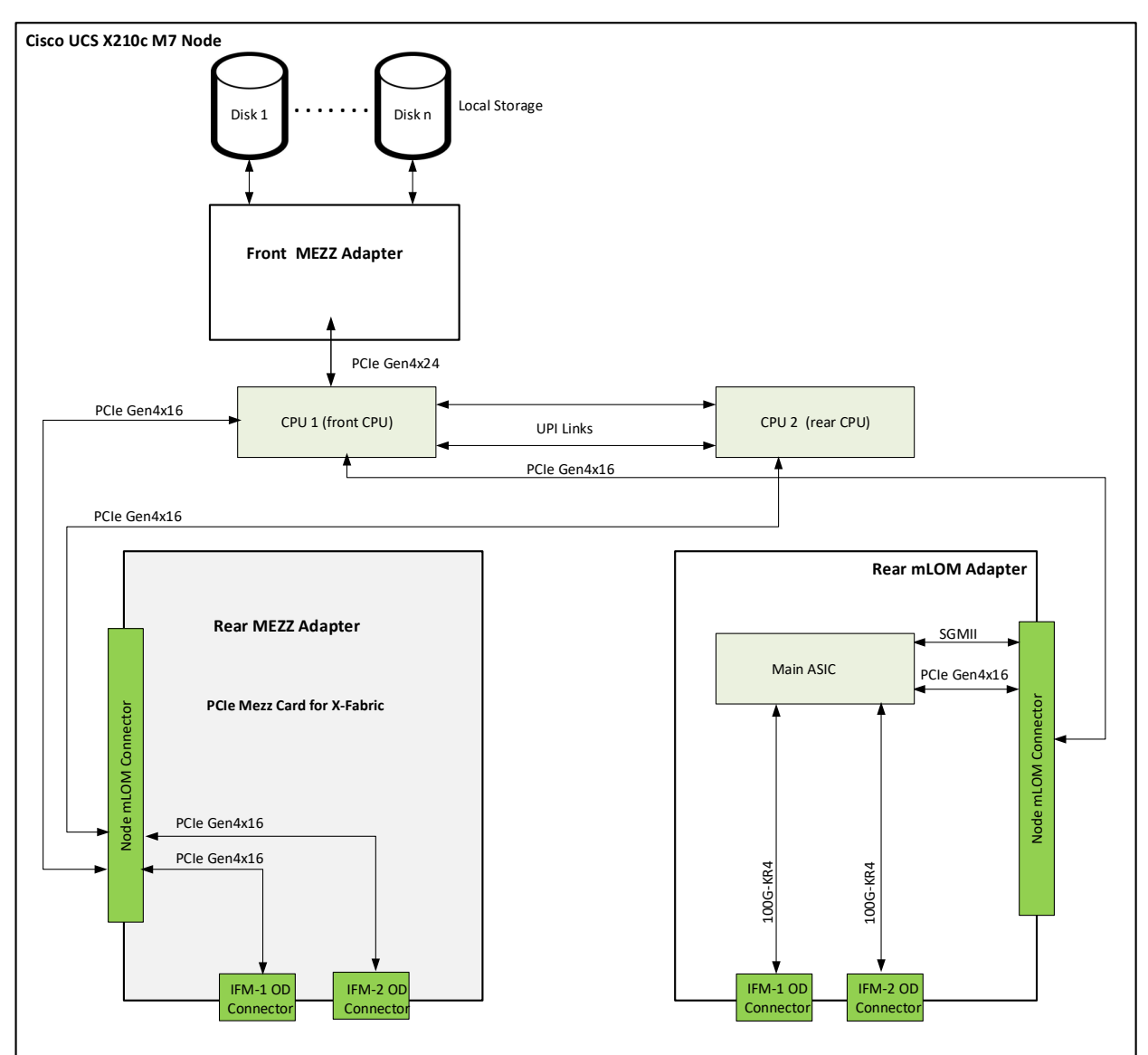

**図 10 Cisco UCS X210c M7 コンピューティングノードの簡易ブロック図(ドライブと GPU を装備した VIC 25G)**

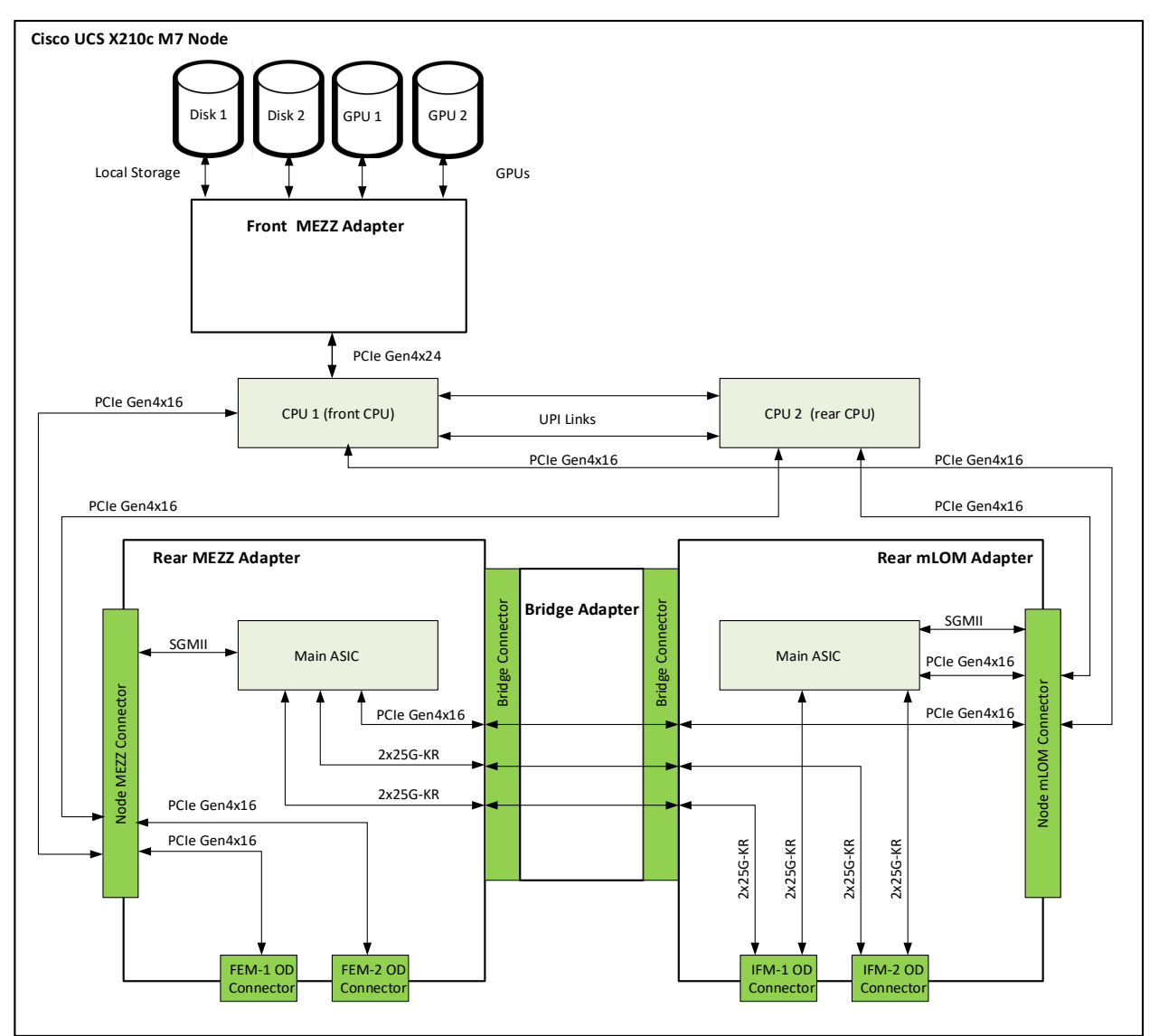

**図 11 Cisco UCS X210c M7 コンピューティングノードの簡易ブロック図(ドライブと GPU を装備した VIC 100G)**

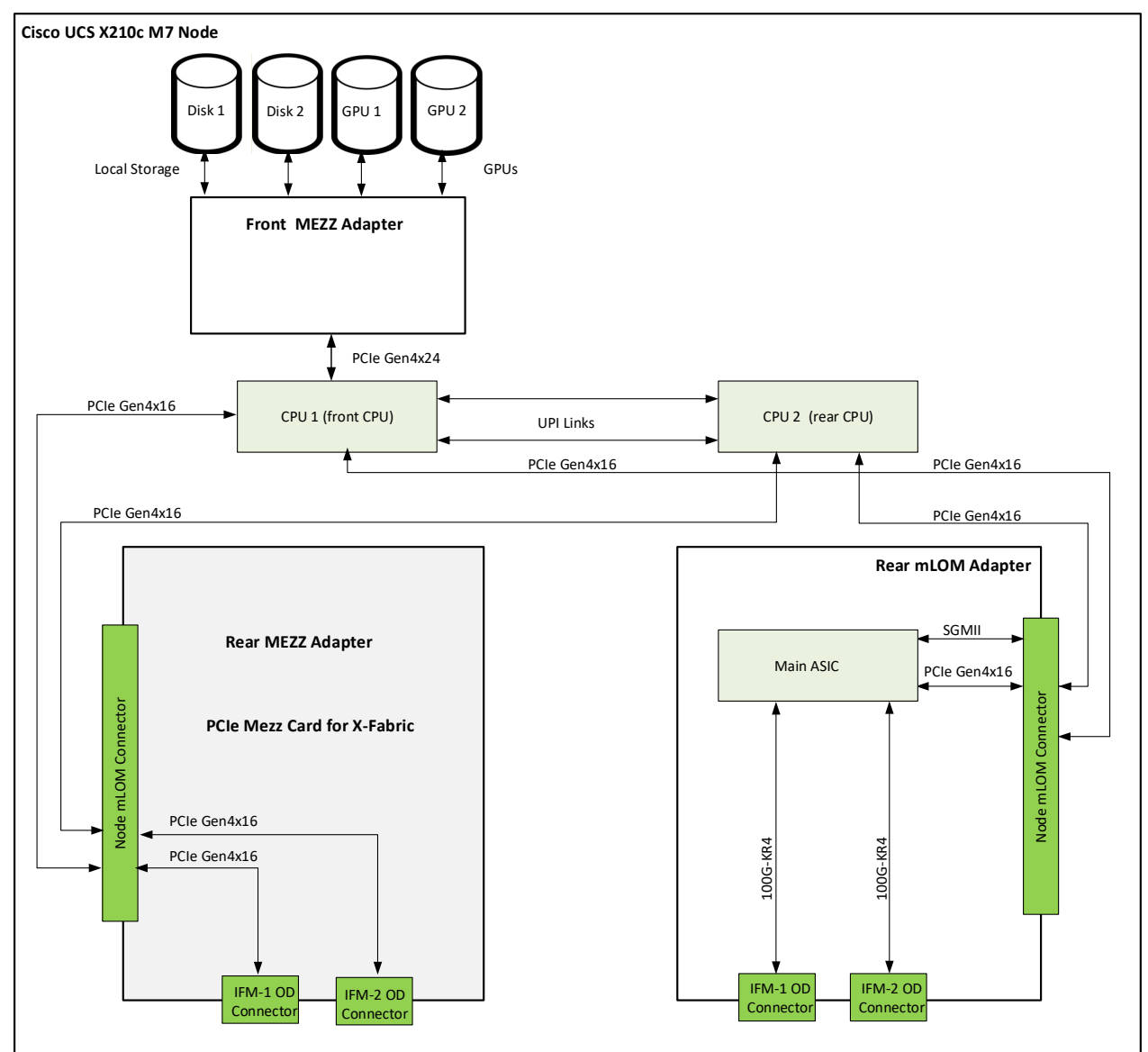

## <span id="page-48-0"></span>**システム ボード**

図 *[12](#page-48-1)* に、Cisco UCS X210c M7 コンピューティングノード システムボードの上面図を示します。 **図 12 Cisco UCS X210c M7 コンピューティングノード システムボード**

<span id="page-48-1"></span>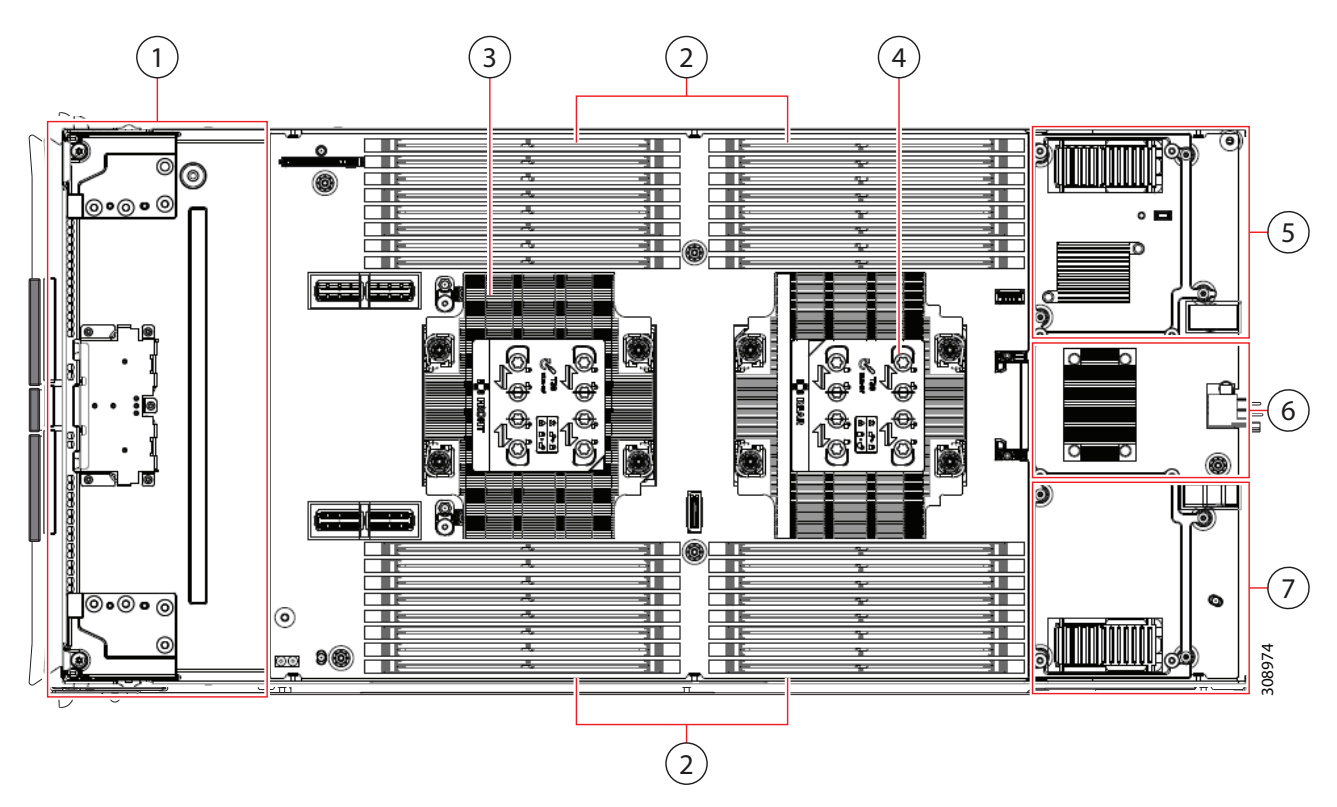

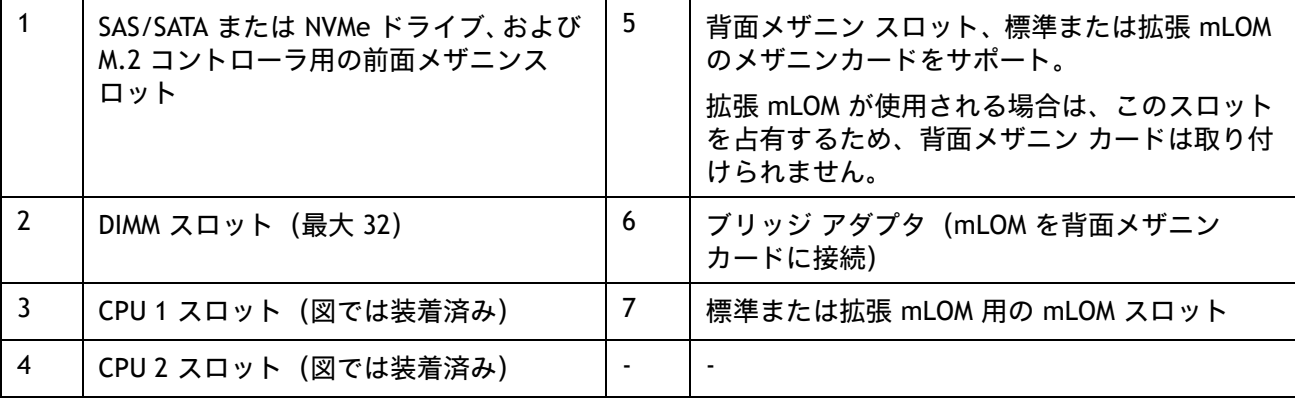

取り付け手順については、「Cisco UCS X210c M7 [コンピューティングノードの取り付けガイド](https://www.cisco.com/content/en/us/td/docs/unified_computing/ucs/x/hw/210c-m6/install/b-cisco-ucs-x210c-m6-install.html)」を参照して ください。

# <span id="page-49-0"></span>**CPU とメモリをアップグレードまたは交換する**

- CPU のアップグレードまたは交換については、『Cisco UCS X210c M7 [サーバーの取り付けおよび保守ガイ](https://www.cisco.com/content/en/us/td/docs/unified_computing/ucs/x/hw/210c-m7/install/b-cisco-ucs-x210c-m7-install.html.) [ド](https://www.cisco.com/content/en/us/td/docs/unified_computing/ucs/x/hw/210c-m7/install/b-cisco-ucs-x210c-m7-install.html.)』を参照してください。
- メモリのアップグレードまたは交換については、『Cisco UCS X210c M7 [サーバーの取り付けおよび保守ガ](https://www.cisco.com/content/en/us/td/docs/unified_computing/ucs/x/hw/210c-m7/install/b-cisco-ucs-x210c-m7-install.html.) [イド](https://www.cisco.com/content/en/us/td/docs/unified_computing/ucs/x/hw/210c-m7/install/b-cisco-ucs-x210c-m7-install.html.)』を参照してください。

# <span id="page-50-0"></span>**技術仕様**

## <span id="page-50-1"></span>**寸法と重量**

#### **表 30 Cisco UCS X210c M7 コンピューティング ノードの寸法と重量**

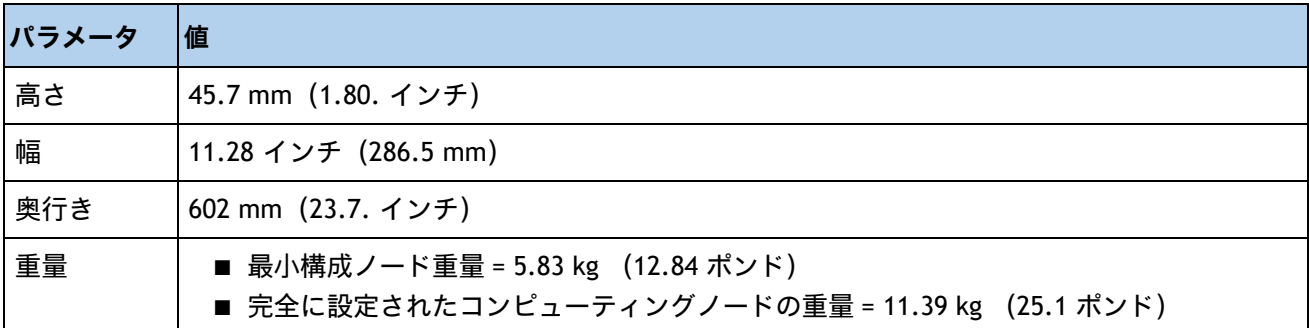

### <span id="page-50-2"></span>**環境仕様**

#### **表 31 Cisco UCS X210c M7 コンピューティングノード環境仕様**

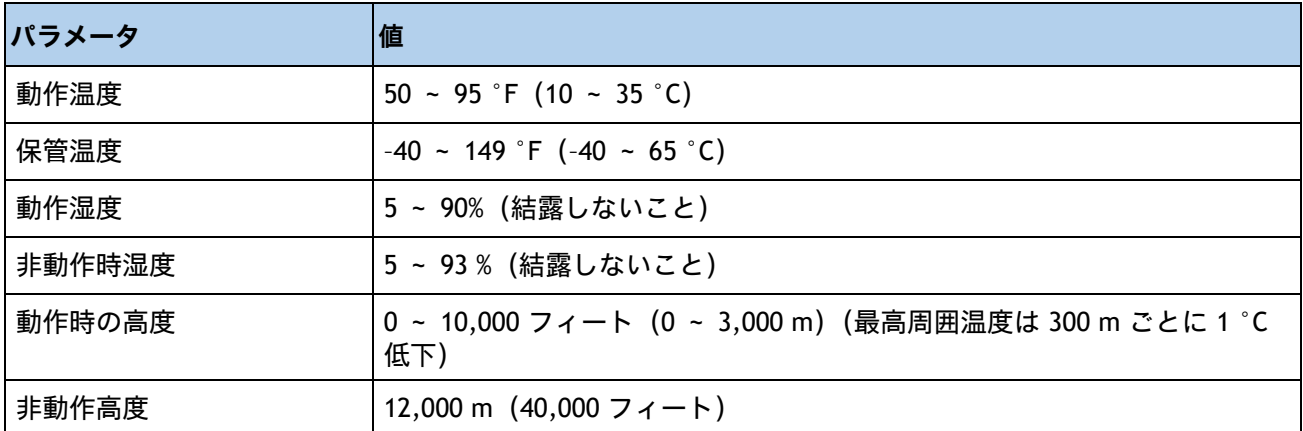

構成固有の電力仕様については、次のページにある Cisco UCS Power Calculator を使用してください。

**<http://ucspowercalc.cisco.com>**[ 英語 ]

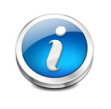

注:Cisco UCS X210c サーバ ノードは、コンポーネント(CPU、DIMM、ドライブな ど)のすべての組み合わせに対して 1300 ワットの電力上限があります。また、周囲 温度は 35℃ (95ºF) 未満である必要があります。

# <span id="page-51-0"></span>**販売終了(EOL)製品**

以下は、以前この製品で使用可能でしたが、すでに販売停止している部品の一覧です。引き続きサポートさ れているかを確認するには、EOL ブルティン リンクを参照してください。

#### **表 32 EOS**

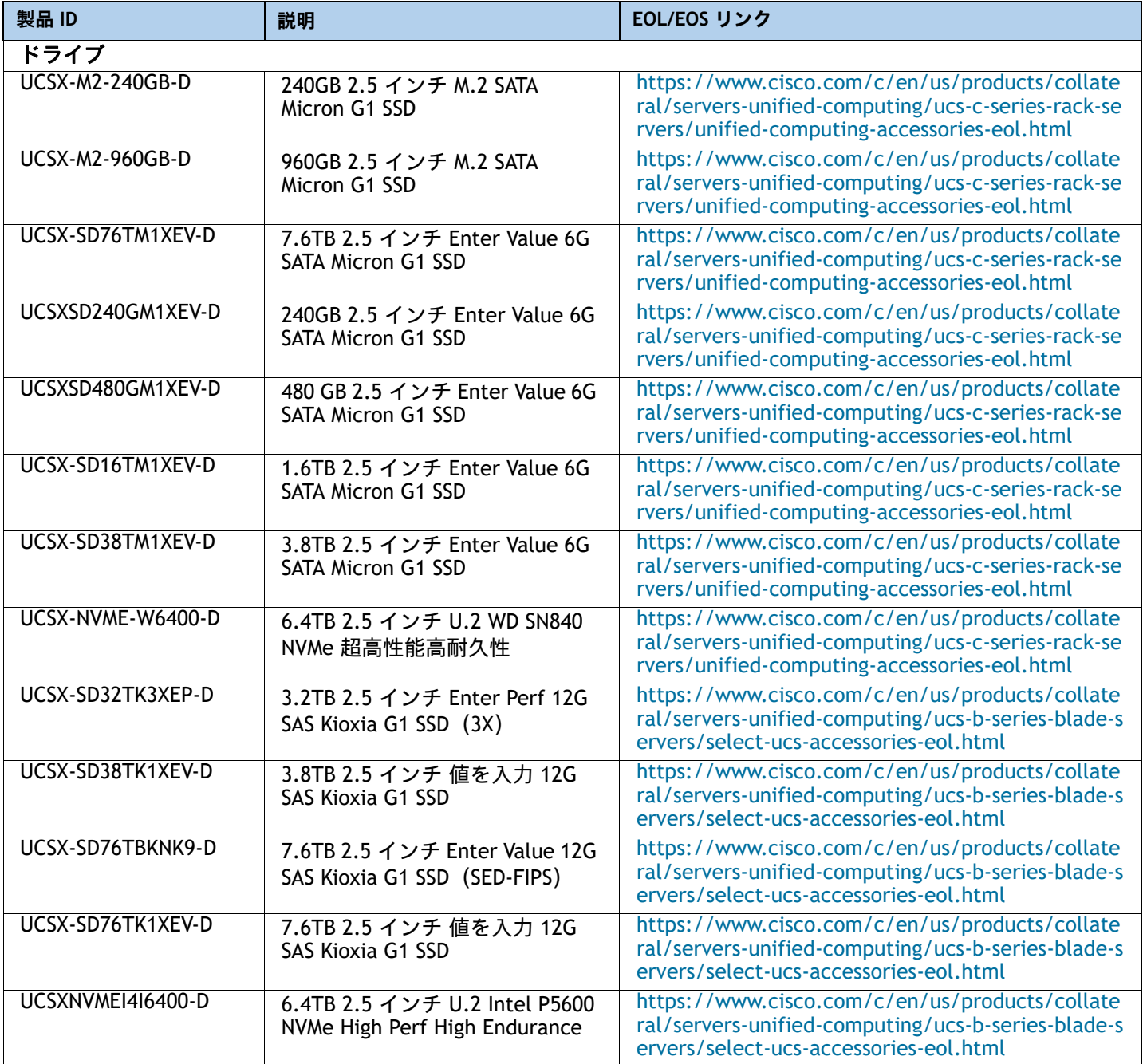

#### 米国本社

Cisco Systems, Inc. カリフォルニア州サンノゼ アジア太平洋本社 Cisco Systems (USA), Pte. Ltd. シンガポール

ヨーロッパ本社 Cisco Systems International BV Amsterdam, The Netherlands

2023年11月発行

@ 2023 Cisco and/or its affiliates. All rights reserved.

Cisco および Cisco ロゴは、Cisco Systems, Inc. またはその関連会社の米国およびその他の国における商標または登録商標です。シスコの商標の一覧については、<u>www.cisco.com/ip/goltrademarks</u> をご覧く<br>ださい。記載されているサードパーティの商標は、それぞれの所有者に帰属します。「パートナー」または「partner」という言葉が使用されていても、シスコと他社の間にパートナーシップ関係

albaha cisco